# <span id="page-0-0"></span>**Руководство по обслуживанию Dell™ Latitude™ E6410/E6410 ATG**

[Работа с компьютером](file:///C:/data/systems/late6410/ru/SM/work.htm) [Извлечение и установка компонентов](file:///C:/data/systems/late6410/ru/SM/parts.htm) [Технические характеристики](file:///C:/data/systems/late6410/ru/SM/specs.htm) [Диагностика](file:///C:/data/systems/late6410/ru/SM/diags.htm) [Программа настройки системы](file:///C:/data/systems/late6410/ru/SM/bios.htm)

# **Примечания, предупреждения и предостережения**

**ПРИМЕЧАНИЕ.** Содержит важную информацию, которая помогает более эффективно работать с компьютером.

**ПРЕДУПРЕЖДЕНИЕ. Указывает на потенциальную опасность повреждения оборудования или потери данных в случае несоблюдения инструкций.** 

**ОСТОРОЖНО! Указывает на потенциальную опасность повреждения оборудования, получения травм или угрозу для жизни.** 

В случае приобретения компьютера Dell™ n Series все ссылки на операционные системы Microsoft® Windows® в настоящем документе не применимы.

# **Информация, содержащаяся в данном документе, может быть изменена без уведомления. © 2010 Dell Inc. Все права защищены.**

Воспроизведение данного материала в любой форме без письменного разрешения Dell Inc. строго запрещается.

Товарные энаки, используемые в тексте данного документа: *Dell, norotyn Delle Dumentame Interaction and the members of the members of the members of the remover of the remover of the remover of the remover of the remover* Devices.

В данном документе могут использоваться другие товарные значает марки для указания фирм, заявляющих свои праваны<br>или продуктов этих фирм. Корпорация Dell Inc. не заявляет прав ни на какие товарные знаки и торговые марком,

Июнь 2010 г. Ред. A00

# <span id="page-1-0"></span>**Программа настройки системы**

**Руководство по обслуживанию Dell™ Latitude™ E6410/E6410 ATG**

- [Вход в программу настройки системы](#page-1-1)
- [Меню загрузки](#page-1-2)
- [Навигация нажатием клавиш](#page-1-3)
- [Пункты меню программы настройки системы](#page-1-4)

В компьютере имеются следующие варианты вызова BIOS и программы настройки системы:

- l вызов программы настройки системы нажатием клавиши <F2>;
- l вызов меню однократной загрузки нажатием клавиши <F12>; l доступ к настройкам Intel® AMT нажатием клавиш <Ctrl> + <P>.

#### <span id="page-1-1"></span>**Вход в программу настройки системы**

Нажмите клавишу <F2>, чтобы войти в программу настройки системы и внести изменения в настройки, определяемые пользователем. Если у вас возникнут затруднения при попытке войти в программу настройки системы с помощью данной клавиши, нажмите клавишу <F2>, как только начнут мигать индикаторы на клавиатуре.

## <span id="page-1-2"></span>**Меню загрузки**

Нажмите клавишу <F12> при появлении логотипа Dell, чтобы вызвать меню однократной загрузки со списком имеющихся в системе загрузочных устройств. В данном меню также имеются пункты Diagnostics (**Диагностика)** и Enter Setup (**Вход в программу настройки**). Устройства, указываемые в<br>списке меню загрузки, определяются загрузочными устройствами, установленным

#### <span id="page-1-3"></span>**Навигация нажатием клавиш**

Используйте нажатие следующих клавиш для навигации по экранам программы настройки системы.

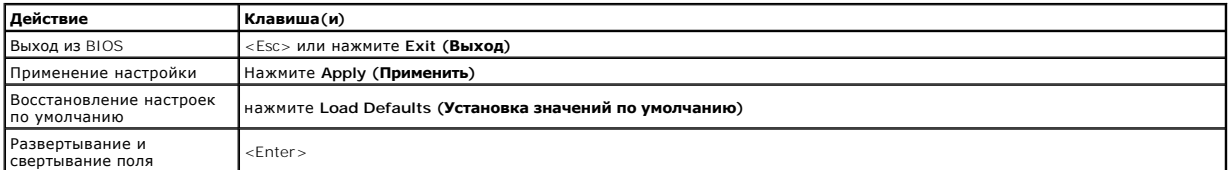

#### <span id="page-1-4"></span>**Пункты меню программы настройки системы**

В приведенных ниже таблицах описаны пункты меню программы настройки системы.

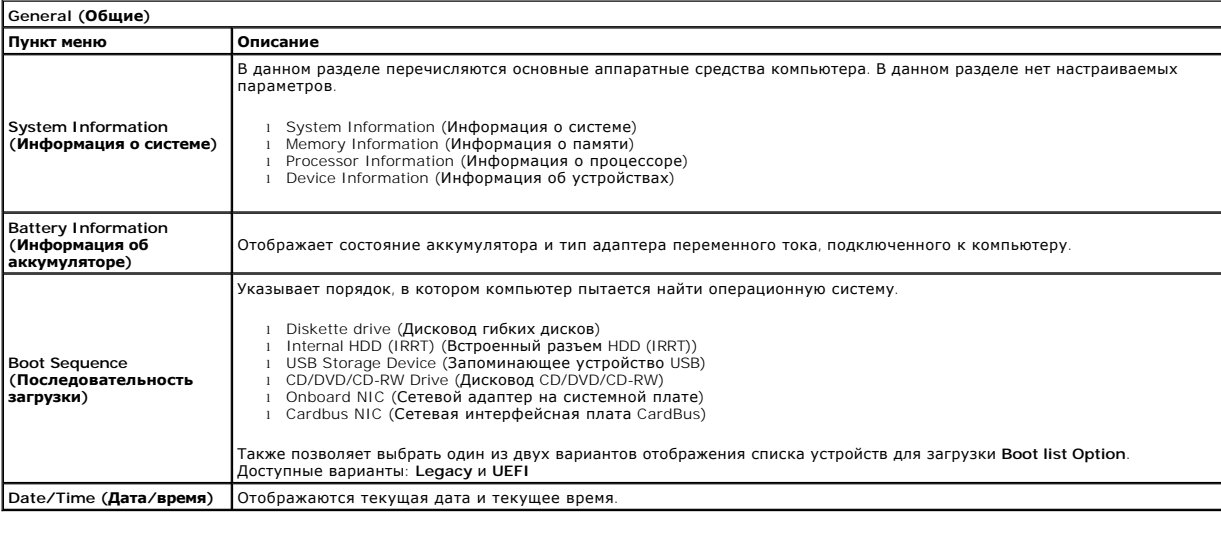

**ПРИМЕЧАНИЕ.** Конфигурация системы содержит пункты и настройки, связанные со встроенными системными устройствами. В зависимости от Ø компьютера и установленных устройств элементы, указанные в этом разделе, могут отображаться или не отображаться.

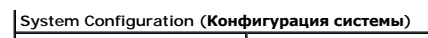

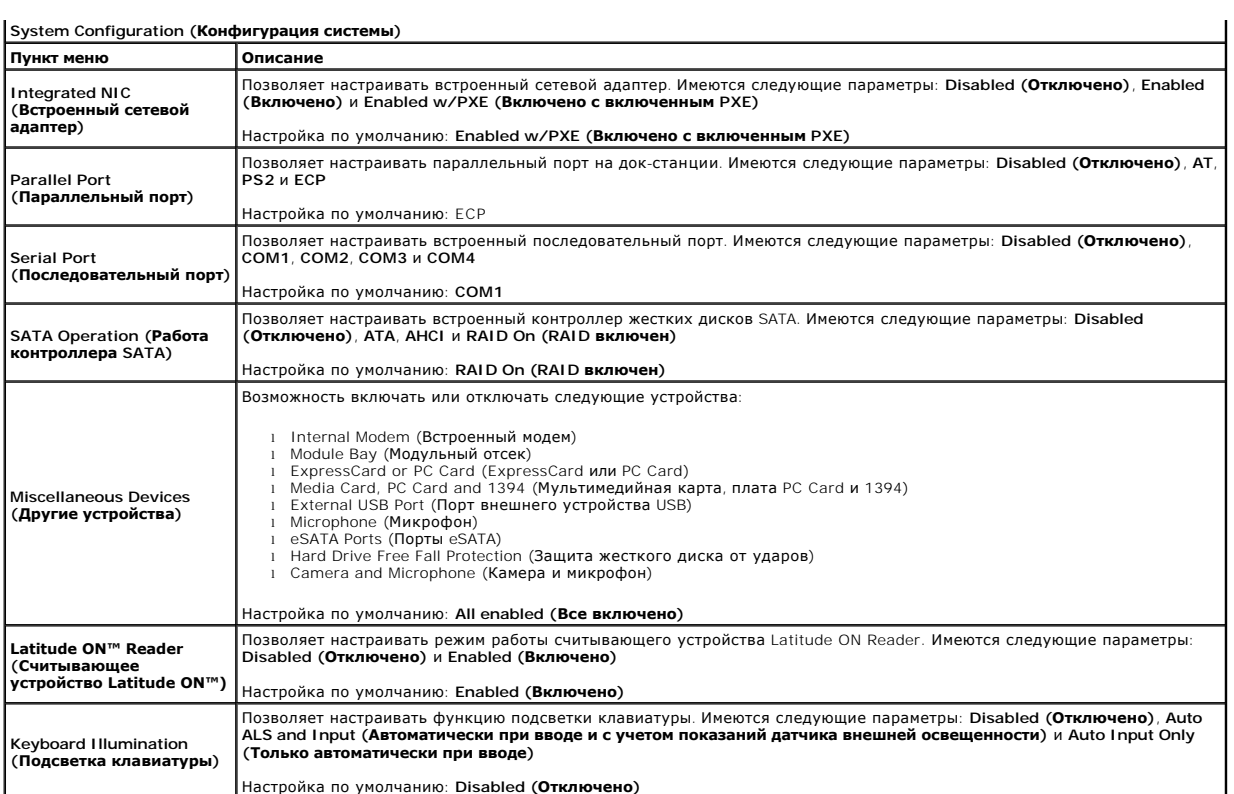

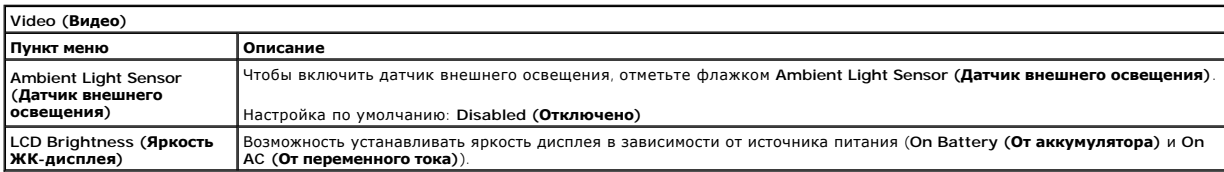

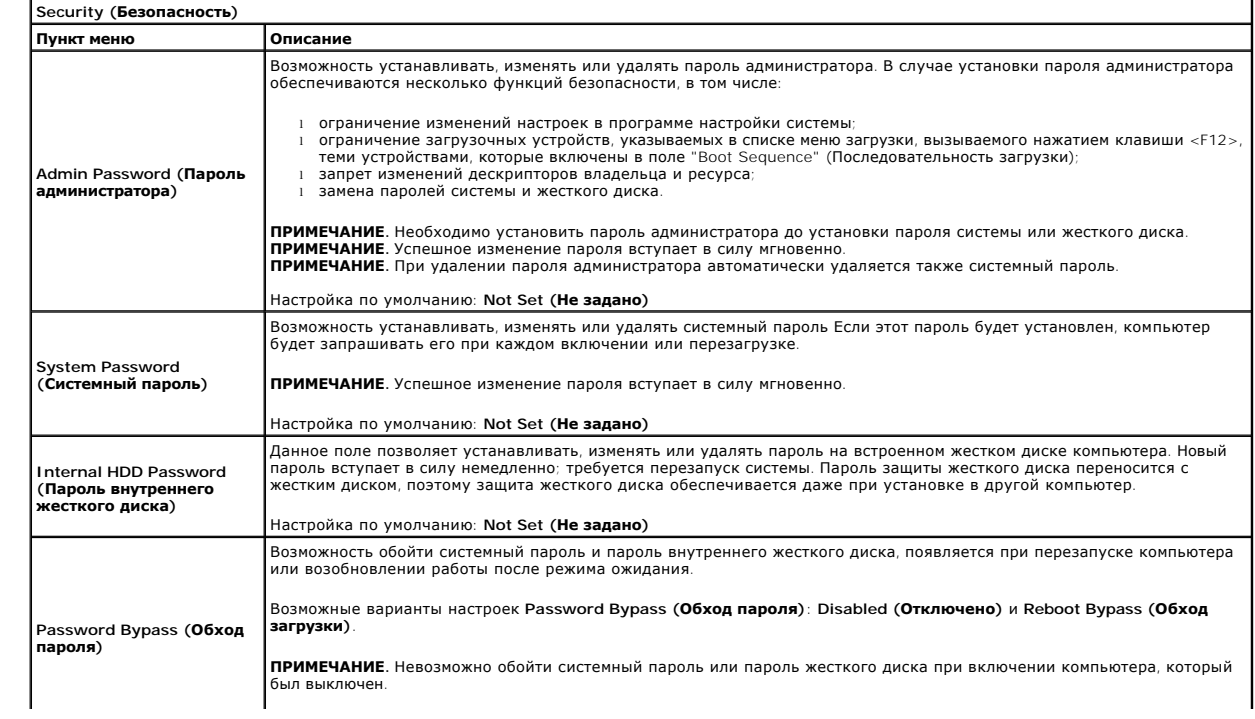

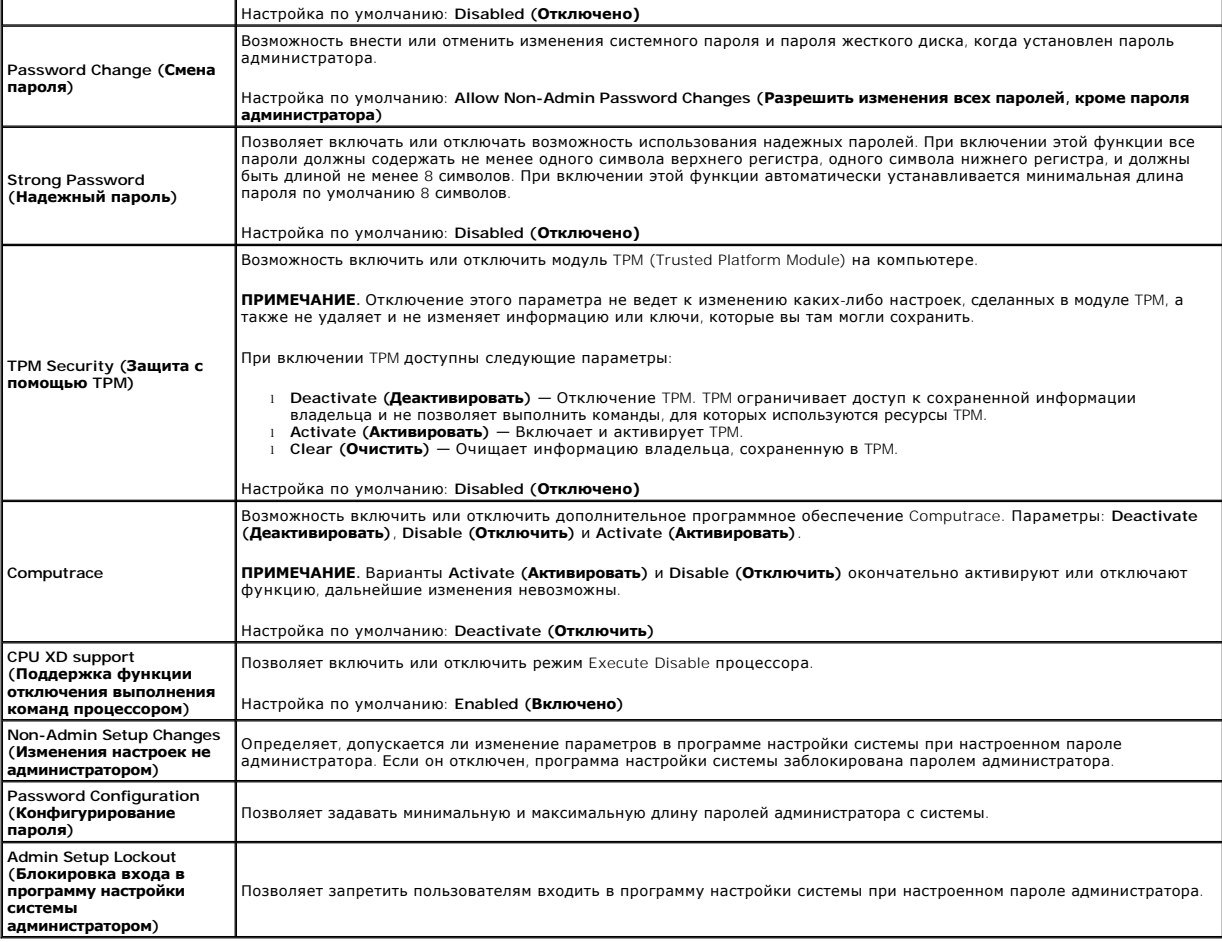

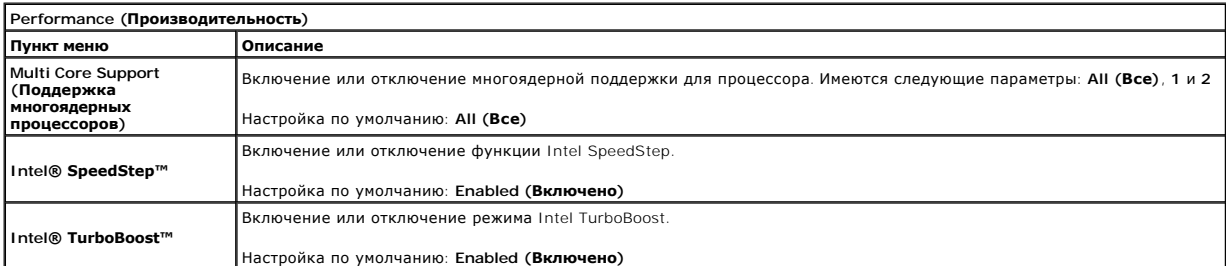

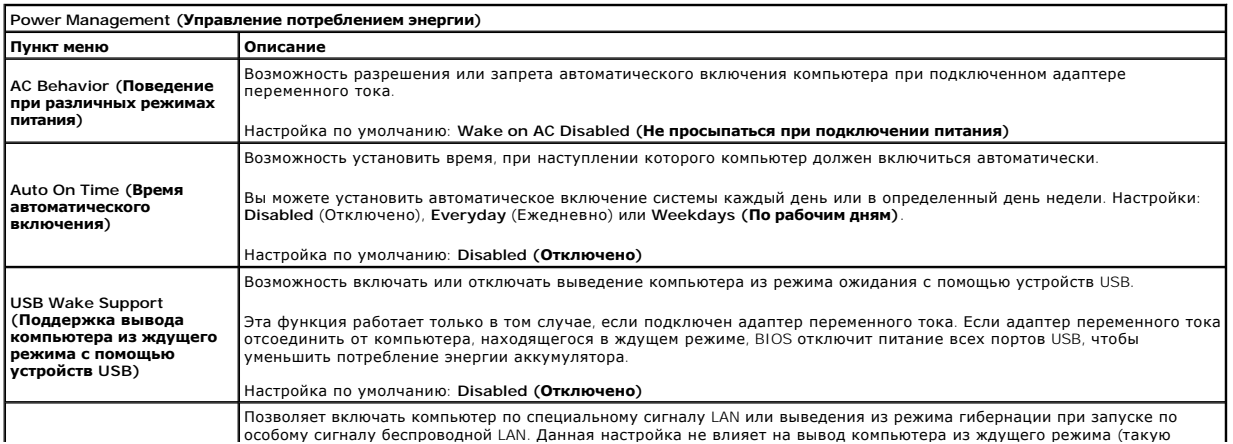

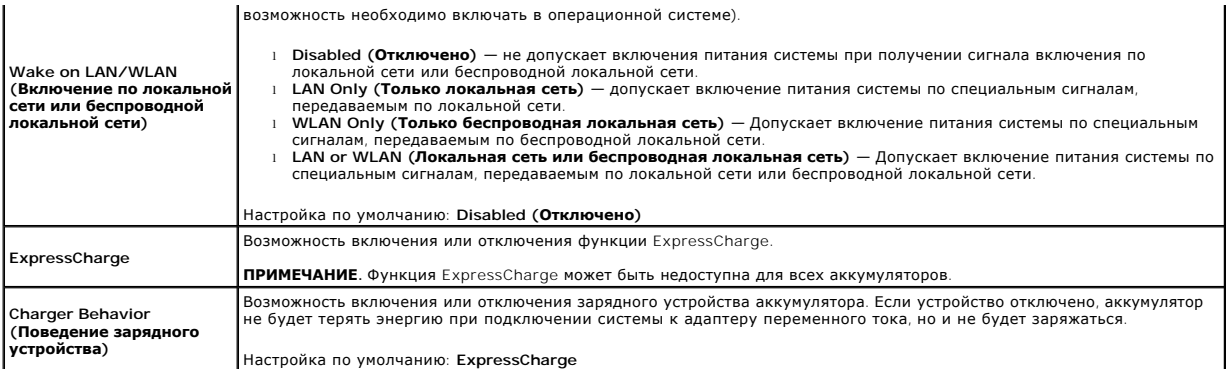

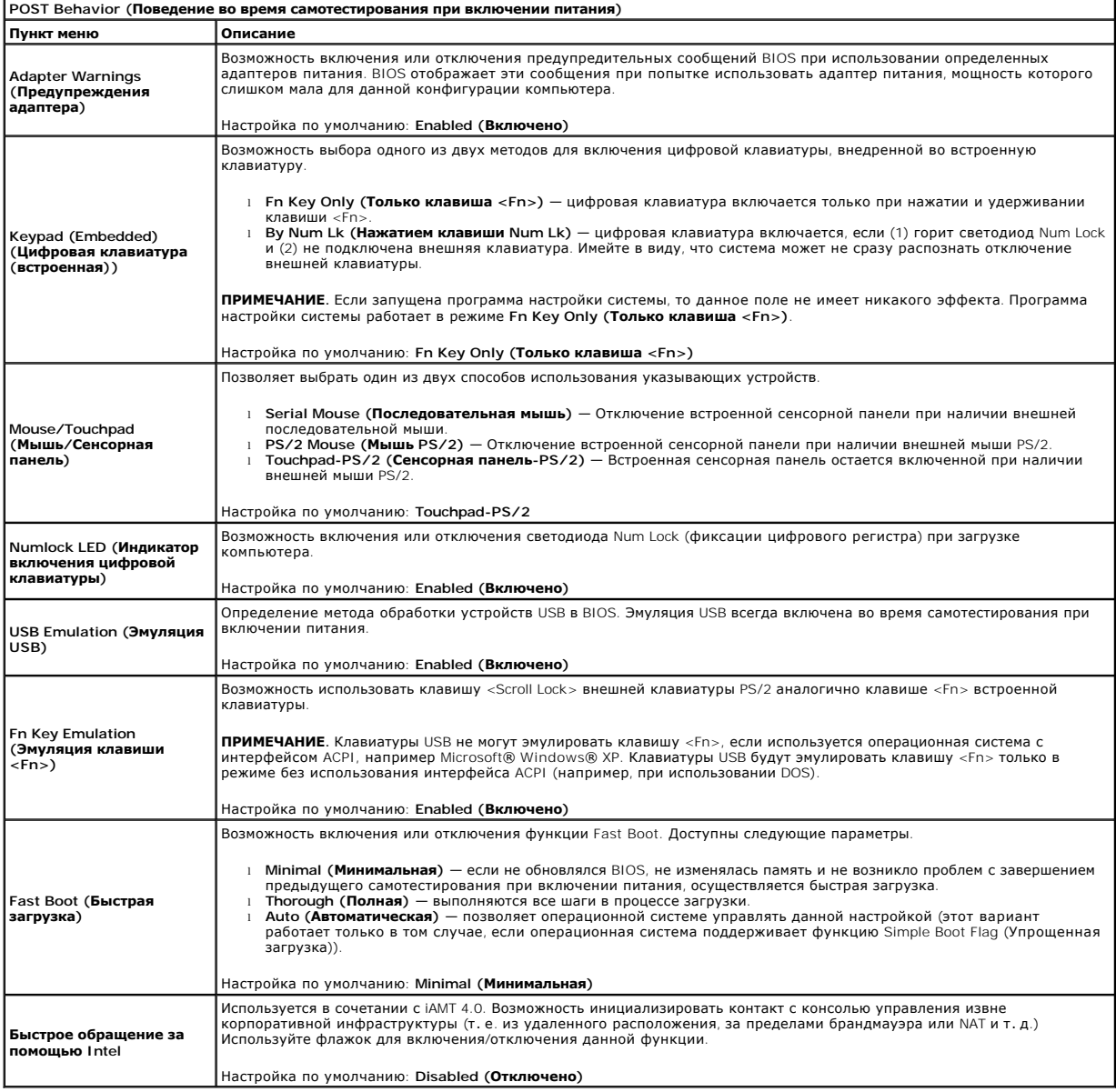

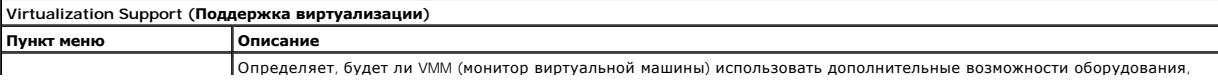

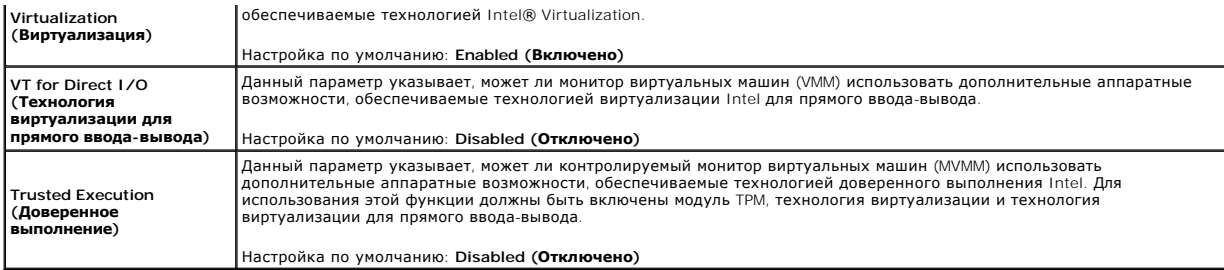

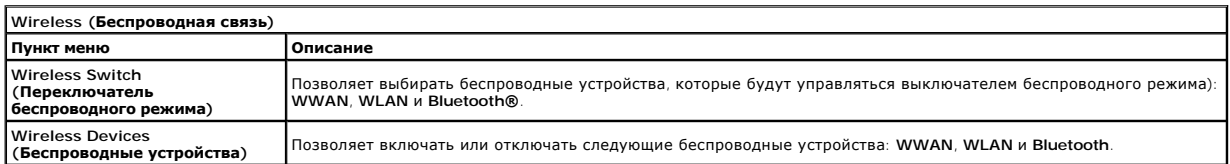

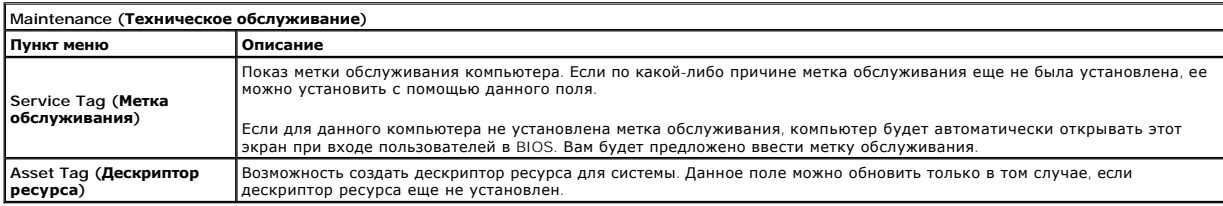

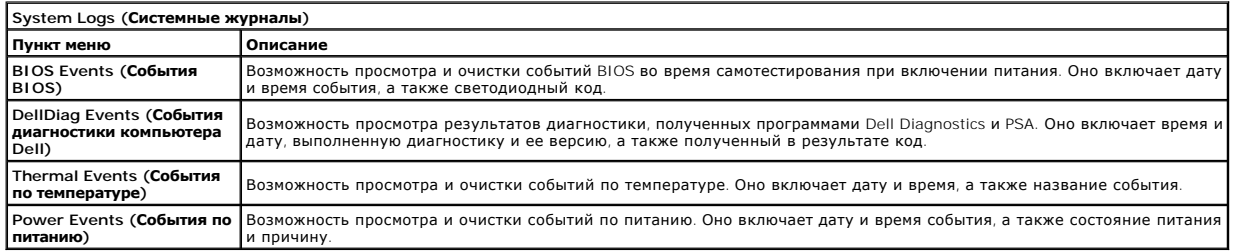

#### <span id="page-6-0"></span>**Диагностика**

**Руководство по обслуживанию Dell™ Latitude™ E6410/E6410 ATG** 

- [Индикаторы состояния устройств](#page-6-1)
- [Индикаторы состояния аккумулятора](#page-6-2)
- [Заряд и емкость аккумулятора](#page-6-3)
- [Индикаторы состояния клавиатуры](#page-6-4)
- [Светодиодная индикация кодов ошибок](#page-6-5)

#### <span id="page-6-1"></span>**Индикаторы состояния устройств**

пониженного потребления энергии.

Загорается при включении питания компьютера и мигает, когда компьютер находится в одном из режимов ረካ

M 南

Светится во время чтения или записи данных компьютером.

Светится или мигает, указывая состояние заряда аккумулятора.

⊂™ Светится, если включена функция беспроводной сети.

Светится, если включена плата с беспроводной технологией Bluetooth®. Чтобы отключить только функцию

- беспроводной технологии Bluetooth, щелкните правой кнопкой мыши значок в системной области и выберите команду **Disable Bluetooth Radio (Отключить радиомодуль Bluetooth)**.
- ≴

# <span id="page-6-2"></span>**Индикаторы состояния аккумулятора**

Если компьютер подключен к розетке электросети, индикатор аккумулятора работает следующим образом:

- l **Поочередно мигает желтым и синим светом** к переносному компьютеру подсоединен нефирменный или неподдерживаемый адаптер
- переменного тока (не марки Dell). l **Поочередно мигает желтым светом и светится синим** — временная неполадка аккумулятора при наличии адаптера переменного тока.
- l **Постоянно мигает желтым светом** неисправимый отказ аккумулятора при наличии адаптера переменного тока. l **Не светится** аккумулятор полностью заряжен при наличии адаптера переменного тока.
- 
- Светится синим аккумулятор в режиме подзарядки при наличии адаптера переменного тока

#### <span id="page-6-3"></span>**Заряд и емкость аккумулятора**

Чтобы проверить заряд аккумулятора, нажмите и отпустите кнопку состояния на шкале заряда аккумулятора. При этом загорятся индикаторы уровня заряда. Каждый индикатор соответствует примерно 20 процентам от полного заряда аккумулятора.

Например, если светятся четыре индикатора, то осталось 80 процентов от заряда аккумулятора. Если ни один индикатор не светится, значит аккумулятор полностью разряжен.

Чтобы проверить емкость аккумулятора с помощью шкалы заряда, нажмите и удерживайте нажатой кнопку состояния на шкале заряда аккумулятора не менее 3 секунд. Если ни один индикатор не загорится, значит аккумулятор находится в хорошем состоянии и остается более 80 процентов от первоначальной зарядной емкости. Каждый индикатор обозначает инкрементное снижение емкости. Если светятся пять индикаторов, осталось менее<br>60 процентов зарядной емкости и необходимо подумать о замене аккумулятора.

#### <span id="page-6-4"></span>**Индикаторы состояния клавиатуры**

Зеленые индикаторы, расположенные над клавиатурой, означают следующее.

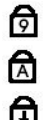

Светится, когда включена цифровая клавиатура.

Светится, когда включена функция фиксации верхнего регистра

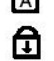

(Caps Lock).

Светится, когда включена функция блокировки прокрутки (Scroll  $Lock$ 

#### <span id="page-6-5"></span>**Светодиодная индикация кодов ошибок**

В приведенной ниже таблице указаны возможные коды светодиодной индикации, которые могут отображаться при сбоях во время самотестирования при при включении питания.

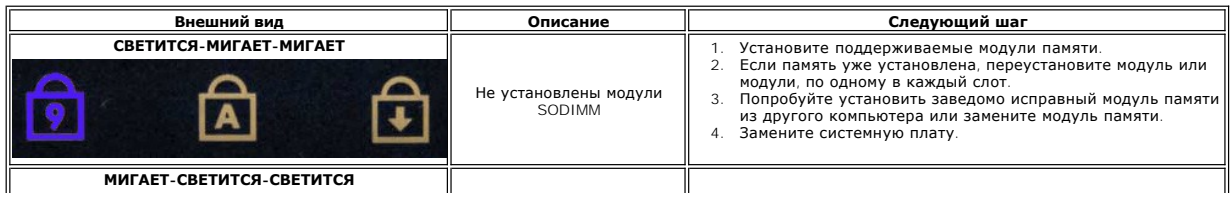

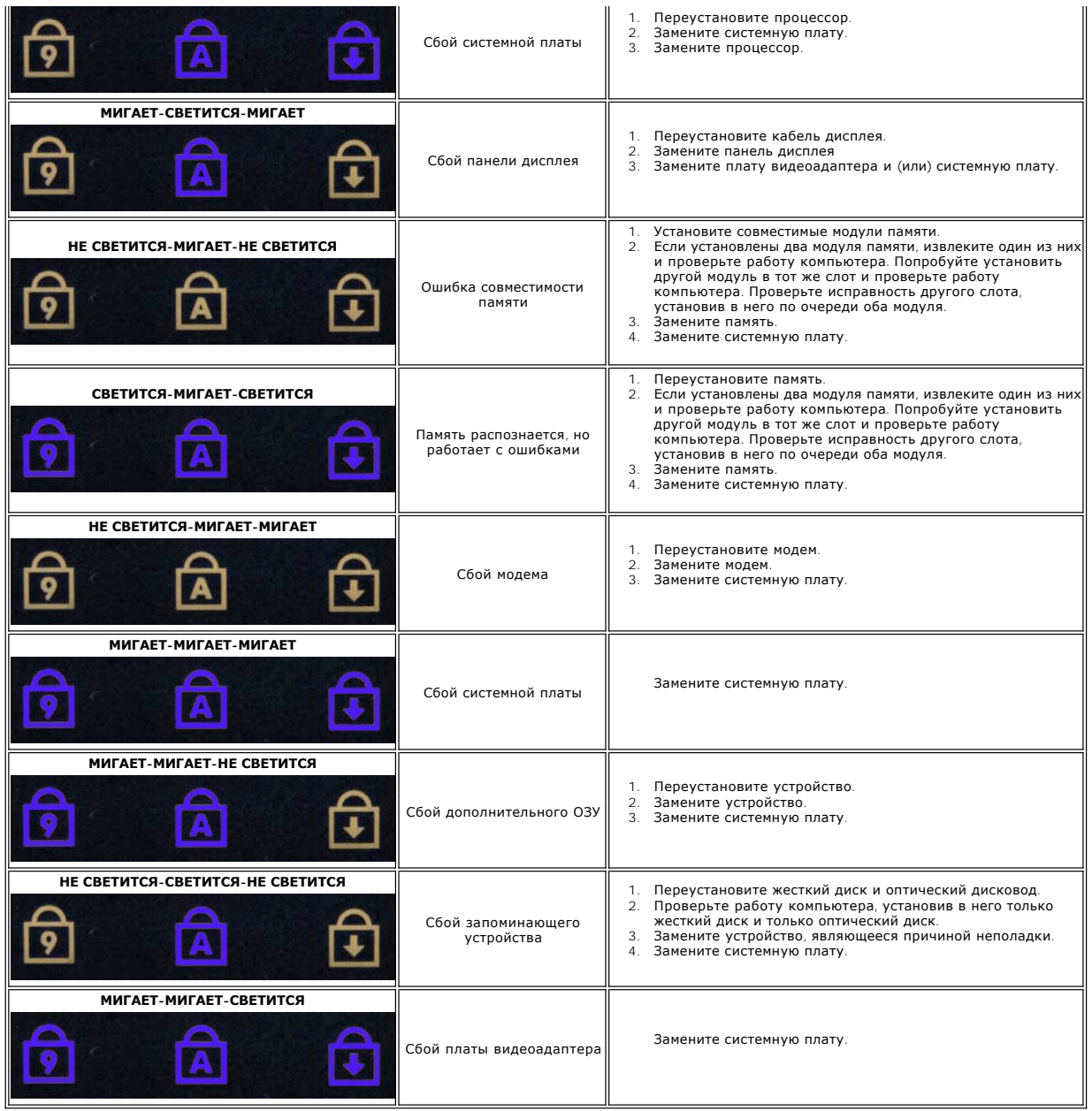

#### <span id="page-8-0"></span>**Извлечение и установка компонентов**

**Руководство по обслуживанию Dell™ Latitude™ E6410/E6410 ATG** 

- [Крышка порта](file:///C:/data/systems/late6410/ru/SM/TD_ATG_Port_Cover.htm) ATG (только для компьютеров E6410 ATG)
- SIM-[карта](file:///C:/data/systems/late6410/ru/SM/TD_SIM_Card.htm)
- **O** [ExpressCard](file:///C:/data/systems/late6410/ru/SM/TD_Express_Card.htm)
- [Оптический дисковод](file:///C:/data/systems/late6410/ru/SM/TD_Optical_Drive.htm)
- [Съемная панель](file:///C:/data/systems/late6410/ru/SM/TD_Access_Panel.htm)
- [батарейка типа «таблетка»](file:///C:/data/systems/late6410/ru/SM/TD_Coin_Batt.htm)
- [Плата](file:///C:/data/systems/late6410/ru/SM/TD_WWAN_Card.htm) WWAN
- © [Модуль Latitude ON™ Card/CMG](file:///C:/data/systems/late6410/ru/SM/TD_Latitude_On.htm)
- [Радиатор и вентилятор процессора](file:///C:/data/systems/late6410/ru/SM/TD_Heatsink.htm)
- [Заглушка разъема подключения модема](file:///C:/data/systems/late6410/ru/SM/TD_Modem_Plug.htm)
- [Крышка со светодиодными индикаторами](file:///C:/data/systems/late6410/ru/SM/TD_LED_Cover.htm)
- [Лицевая панель дисплея](file:///C:/data/systems/late6410/ru/SM/TD_Display_Bezel.htm)
- [Панель дисплея](file:///C:/data/systems/late6410/ru/SM/TD_Display_Panel.htm)
- 
- [Считыватель отпечатков пальцев](file:///C:/data/systems/late6410/ru/SM/TD_Fingerprint_Reader.htm)
- **Плата [Bluetooth](file:///C:/data/systems/late6410/ru/SM/TD_Bluetooth_Card.htm)**
- [Системная плата](file:///C:/data/systems/late6410/ru/SM/TD_System_Board.htm)
- [Разъем модема](file:///C:/data/systems/late6410/ru/SM/TD_Modem_Connector.htm)
- [Устройство чтения карт](file:///C:/data/systems/late6410/ru/SM/TD_SD_Reader.htm) SD
- [Аккумулятор](file:///C:/data/systems/late6410/ru/SM/TD_Battery.htm)  [Карта](file:///C:/data/systems/late6410/ru/SM/TD_SD_Card.htm) SD
- [Смарт](file:///C:/data/systems/late6410/ru/SM/TD_Smart_Card.htm)-карта
- [Жесткий диск](file:///C:/data/systems/late6410/ru/SM/TD_Hard_Drive.htm)
- [Крышки шарниров](file:///C:/data/systems/late6410/ru/SM/TD_Hinge_Covers.htm)
- [Память](file:///C:/data/systems/late6410/ru/SM/TD_Memory_Module.htm)
- [Плата](file:///C:/data/systems/late6410/ru/SM/TD_WLAN_Card.htm) WLAN
- [Вентилятор процессора](file:///C:/data/systems/late6410/ru/SM/TD_Fan.htm)
- [Процессор](file:///C:/data/systems/late6410/ru/SM/TD_Processor.htm)
- [Модем](file:///C:/data/systems/late6410/ru/SM/TD_Modem.htm)
- [Клавиатура](file:///C:/data/systems/late6410/ru/SM/TD_Keyboard.htm)
- [Дисплей в сборе](file:///C:/data/systems/late6410/ru/SM/TD_Display_Assembly.htm)
- [Камера](file:///C:/data/systems/late6410/ru/SM/TD_Camera.htm)
- [Упор для рук](file:///C:/data/systems/late6410/ru/SM/TD_Palm_Rest.htm)
- **• [Каркас платы](file:///C:/data/systems/late6410/ru/SM/TD_Card_Cage.htm) ExpressCard**
- Порт [IEEE 1394](file:///C:/data/systems/late6410/ru/SM/TD_IEEE1394_Card.htm)
- [Разъем питания](file:///C:/data/systems/late6410/ru/SM/TD_Power_Connectort.htm)
- [Разъем ввода](file:///C:/data/systems/late6410/ru/SM/TD_IO_Connector.htm)-вывода
- 

[Назад на страницу содержания](file:///C:/data/systems/late6410/ru/SM/index.htm)

# <span id="page-9-0"></span>**Технические характеристики**

**Руководство по обслуживанию Dell™ Latitude™ E6410/E6410 ATG**

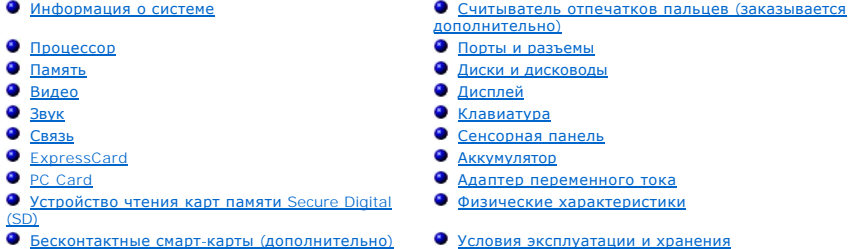

**ПРИМЕЧАНИЕ**. Предложения в разных регионах могут отличаться друг от друга. Для просмотра дополнительной информации о конфигурации<br>компьютера нажмите Пуск→ Справка и поддержка и выберите нужный пункт для просмотра информ

<span id="page-9-1"></span>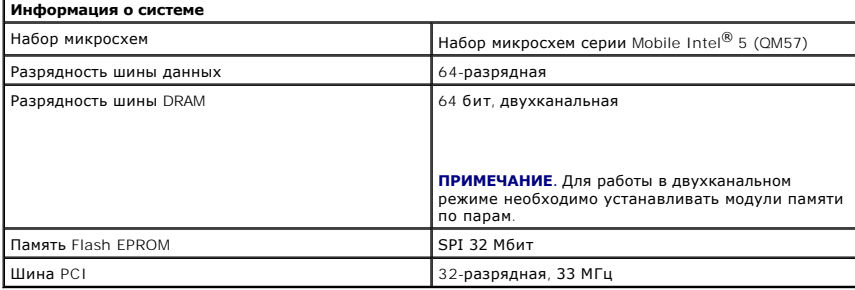

<span id="page-9-2"></span>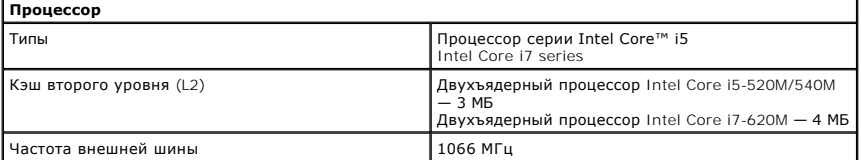

<span id="page-9-3"></span>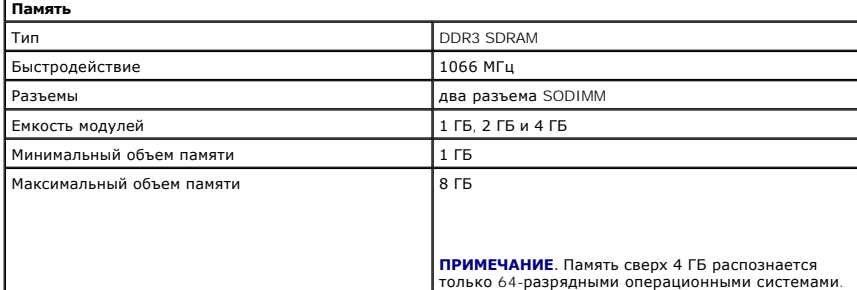

<span id="page-9-5"></span><span id="page-9-4"></span>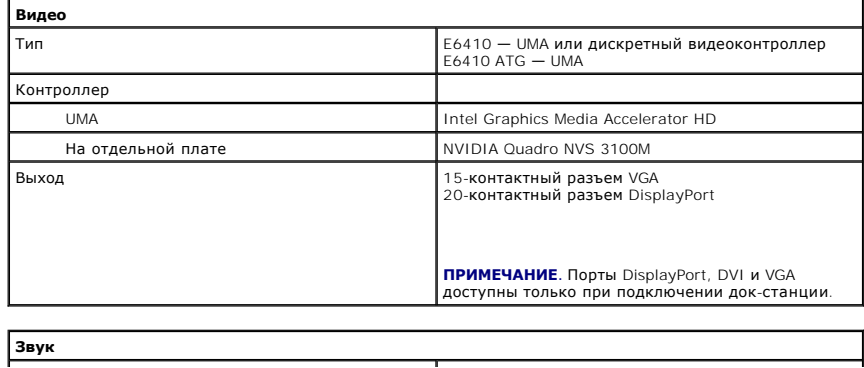

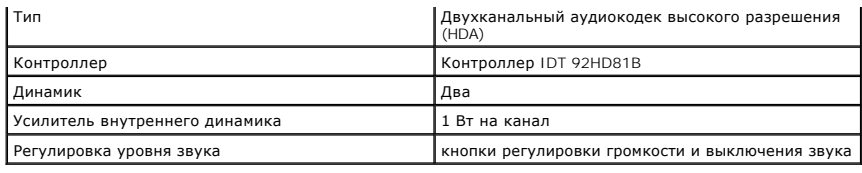

<span id="page-10-2"></span>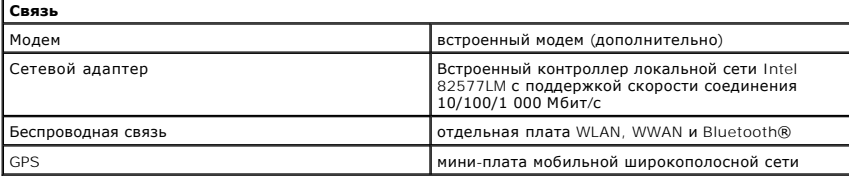

<span id="page-10-3"></span>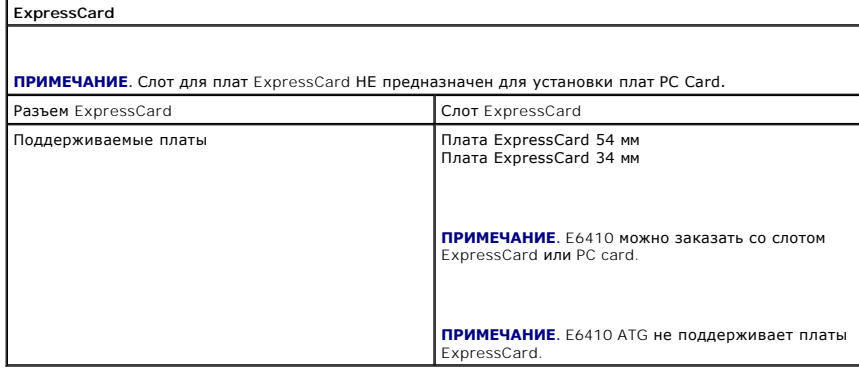

<span id="page-10-4"></span>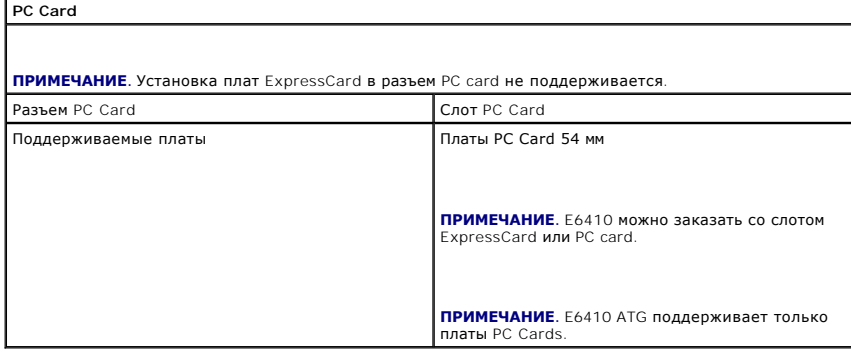

<span id="page-10-5"></span>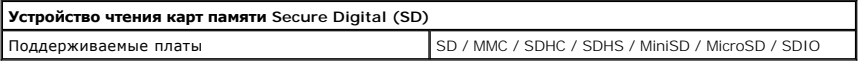

<span id="page-10-6"></span>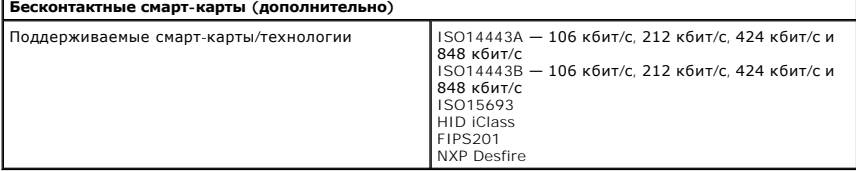

<span id="page-10-0"></span>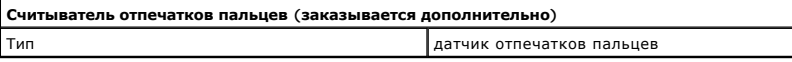

<span id="page-10-1"></span>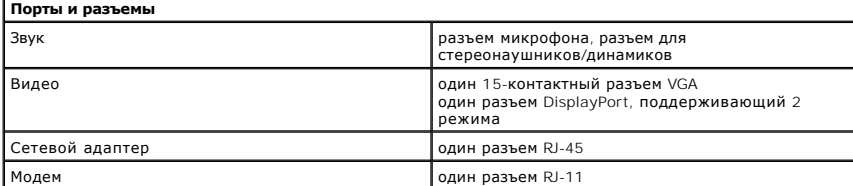

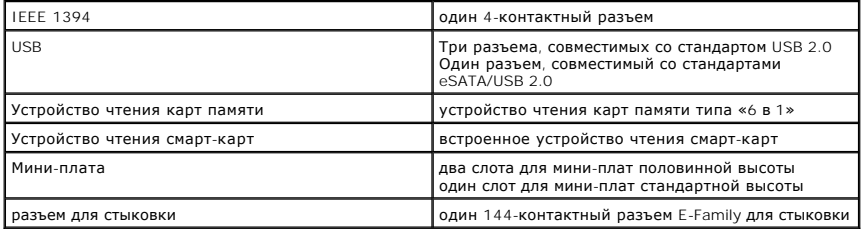

<span id="page-11-0"></span>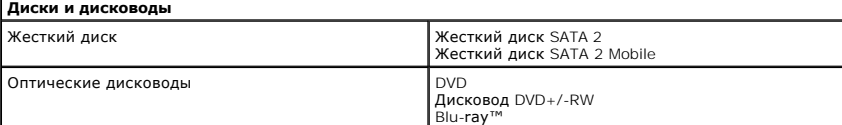

<span id="page-11-1"></span>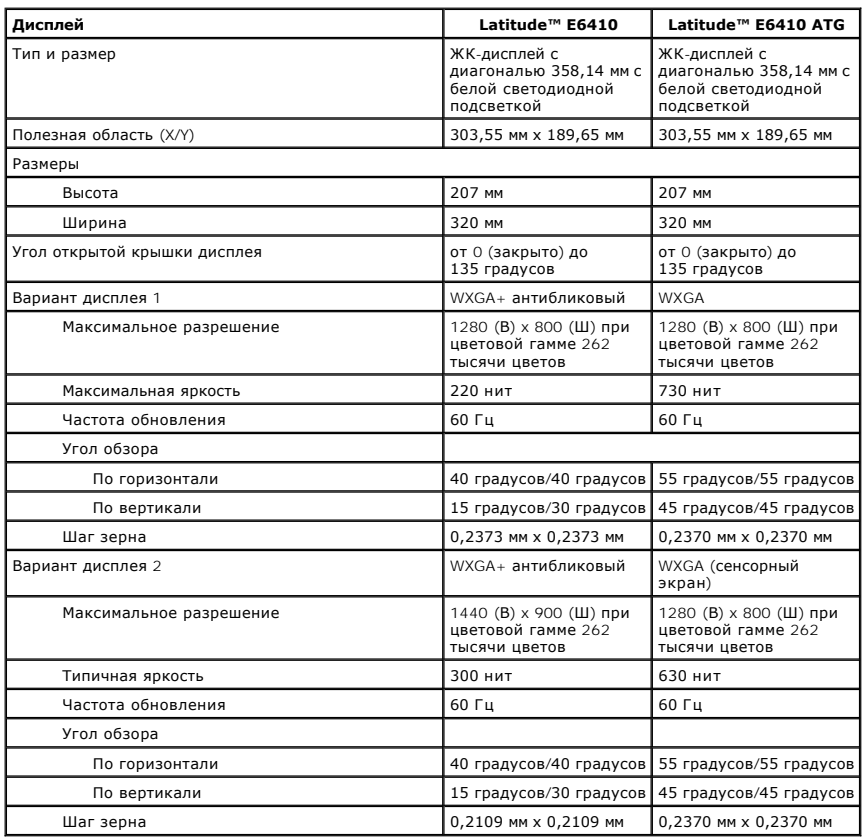

<span id="page-11-2"></span>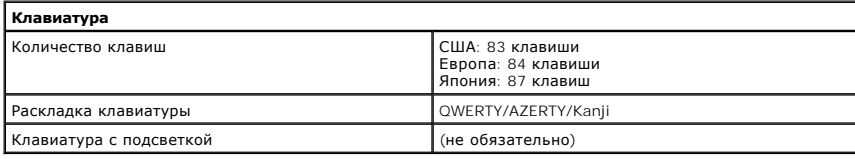

<span id="page-11-3"></span>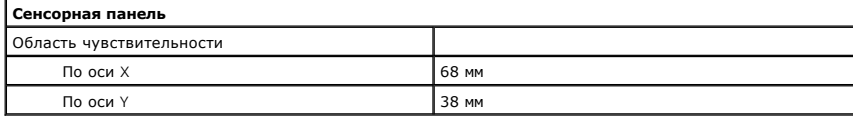

# <span id="page-11-4"></span>**Аккумулятор**

Тип 4-элементный «интеллектуальный» литий-ионный (37 Вт-ч) 6-элементный «интеллектуальный» литий-ионный (60 Вт-ч) 9-элементный «интеллектуальный» литий-ионный аккумулятор со сроком службы 3 года (81 Вт-ч)

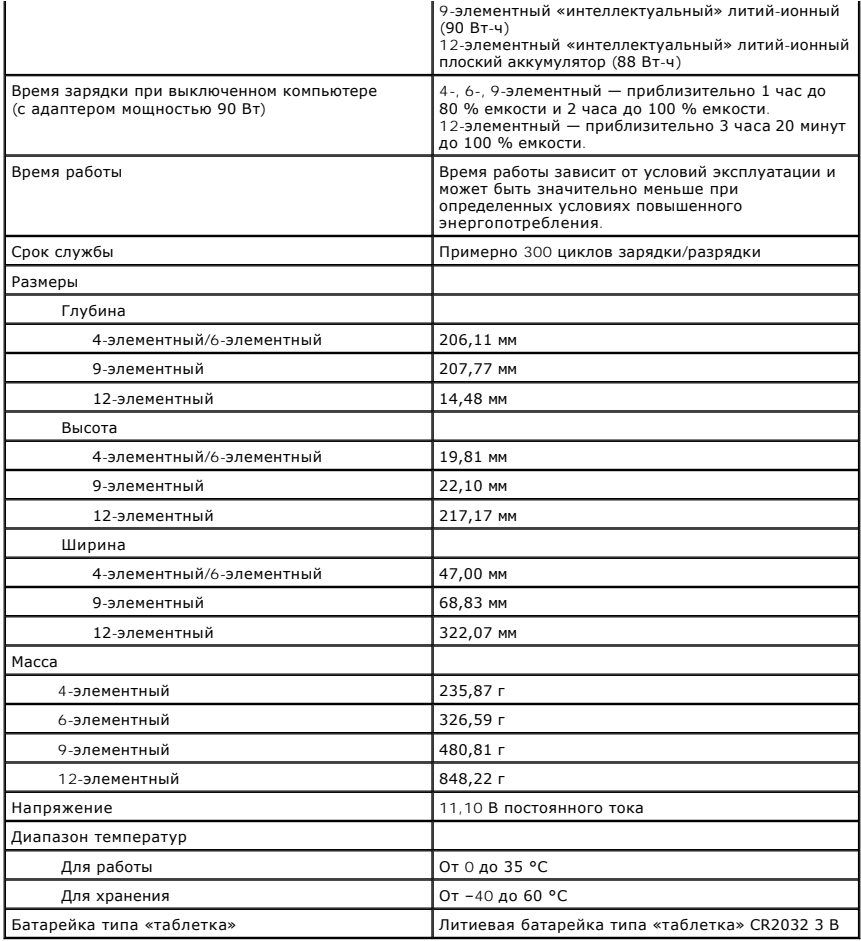

<span id="page-12-0"></span>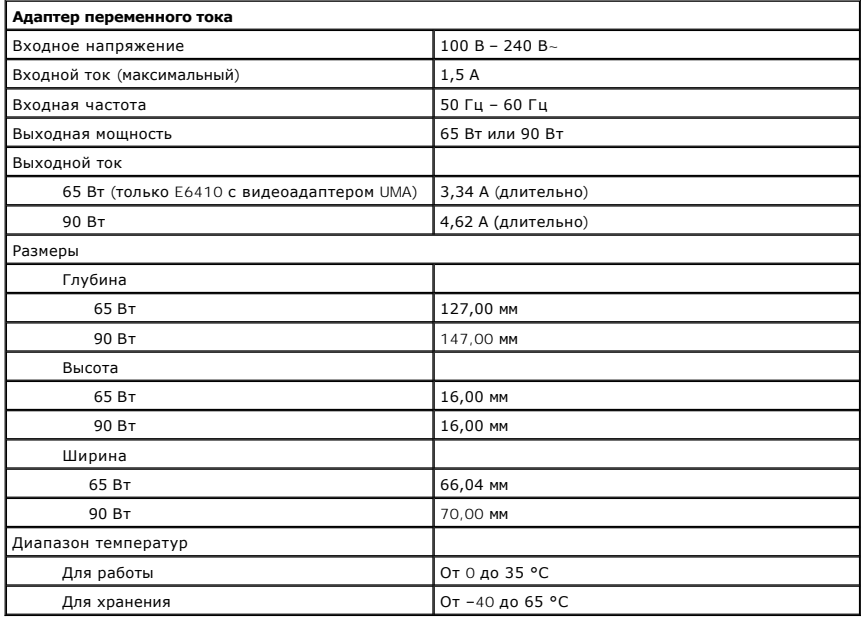

<span id="page-12-1"></span>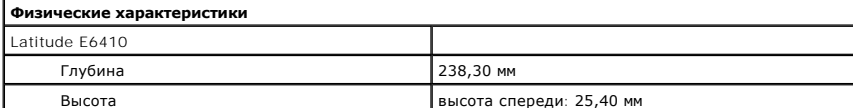

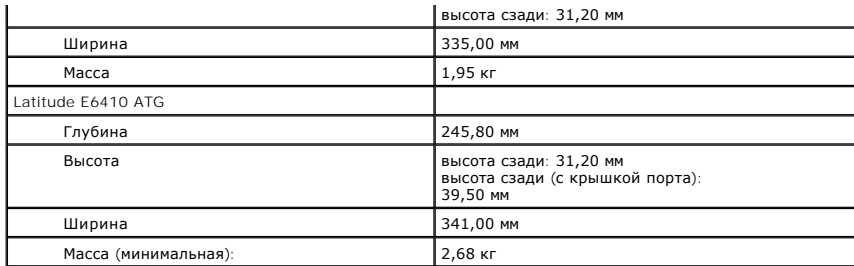

<span id="page-13-0"></span>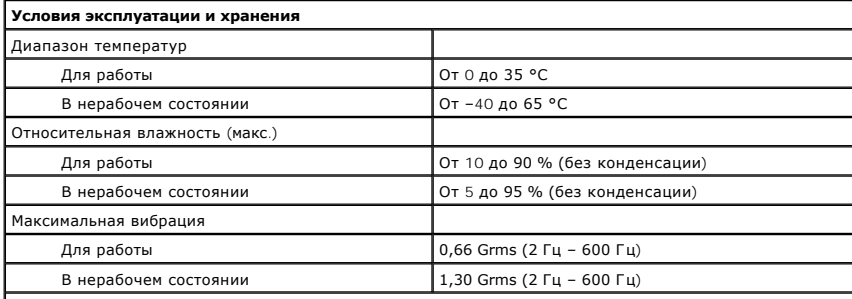

**ПРИМЕЧАНИЕ.** Вибрация измеряется с помощью случайного набора вибрационных частот, имитирующих работу пользователя.

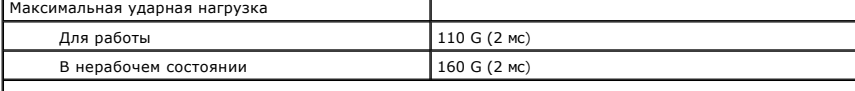

**ПРИМЕЧАНИЕ.** Максимальный удар измерен при припаркованных головках жесткого диска и полусинусоиде длиной 2 мс.

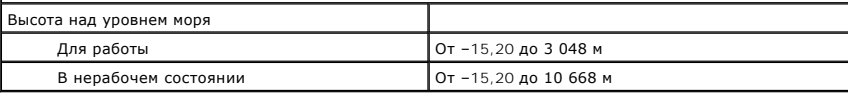

[Назад на страницу содержания](file:///C:/data/systems/late6410/ru/SM/index.htm)

#### <span id="page-14-0"></span>**Съемная панель**

**Руководство по обслуживанию Dell™ Latitude™ E6410/E6410 ATG**

**ОСТОРОЖНО! Перед началом работы с внутренними компонентами компьютера ознакомьтесь с указаниями по технике безопасности,** прилагаемыми к компьютеру. Дополнительные сведения о рекомендациях по технике безопасности смотрите на начальной странице<br>раздела о соответствии нормативным требованиям по адресу www.dell.com/regulatory\_compliance.

# **Извлечение съемной панели**

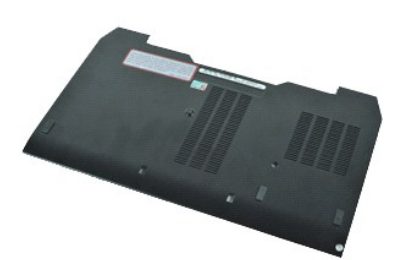

**ПРИМЕЧАНИЕ.** Для просмотра приведенных ниже иллюстраций вам может понадобиться установить Adobe® Flash® Player с веб-узла **Adobe.com**.

- 1. Следуйте процедурам, приведенным в разделе <u>Перед началом работы с внутренними компонентами компьютера</u>.<br>2. Извлеките <u>коышку порта ATG</u> (применимо только к компьютерам E6410 ATG).
- 
- 
- 3. Извлеките <u>аккумулятор</u>.<br>4. Ослабьте невыпадающий винт, которым съемная панель крепится к основанию компьютера.
- 5. Сдвиньте системную плату к передней панели компьютера.
- 6. Поднимите съемную панель и извлеките ее из компьютера.

# **Установка съемной панели**

Чтобы установить съемную панель на место, выполните шаги по извлечению в обратном порядке.

# <span id="page-15-0"></span>**Крышка порта ATG**

**Руководство по обслуживанию Dell™ Latitude™ E6410/E6410 ATG**

ОСТОРОЖНО! Перед началом работы с внутренними компонентами компьютера ознакомьтесь с указаниями по технике безопасности,<br>прилагаемыми к компьютеру. Дополнительные сведения о рекомендациях по технике безопасности смотрите

#### **Извлечение крышки порта ATG**

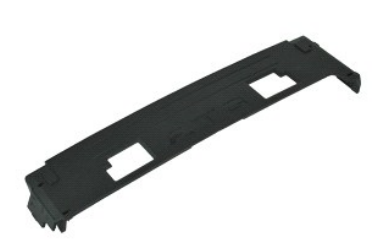

**ПРИМЕЧАНИЕ.** Для просмотра приведенных ниже иллюстраций вам может понадобиться установить Adobe® Flash® Player с веб-узла **Adobe.com**.

1. Следуйте процедурам, приведенным в разделе <u>Перед началом работы с внутренними компонентами компьютера</u>.<br>2. Подцепите крышку порта ATG и извлеките ее из корпуса компьютера.

# **Установка крышки порта ATG**

Чтобы установить крышку порта ATG на место, выполните вышеуказанные действия в обратном порядке.

#### <span id="page-16-0"></span>**Аккумулятор**

**Руководство по обслуживанию Dell™ Latitude™ E6410/E6410 ATG**

ОСТОРОЖНО! Перед началом работы с внутренними компонентами компьютера ознакомьтесь с указаниями по технике безопасности,<br>прилагаемыми к компьютеру. Дополнительные сведения о рекомендациях по технике безопасности смотрите

#### **Извлечение аккумулятора**

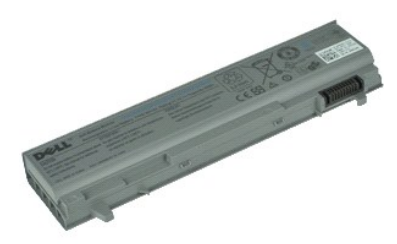

**ПРИМЕЧАНИЕ.** Для просмотра приведенных ниже иллюстраций вам может понадобиться установить Adobe® Flash® Player с веб-узла **Adobe.com**.

- 1. Следуйте процедурам, приведенным в разделе <u>Перед началом работы с внутренними компонентами компьютера</u>.<br>2. Сдвиньте защелки аккумулятора по направлению к центру компьютера.
- 
- 3. Выдвиньте аккумулятор из корпуса.

# **Установка аккумулятора**

Чтобы установить аккумулятор на место, выполните шаги по извлечению в обратном порядке.

# <span id="page-17-0"></span>**Плата Bluetooth**

**Руководство по обслуживанию Dell™ Latitude™ E6410/E6410 ATG**

**ОСТОРОЖНО! Перед началом работы с внутренними компонентами компьютера ознакомьтесь с указаниями по технике безопасности,** прилагаемыми к компьютеру. Дополнительные сведения о рекомендациях по технике безопасности смотрите на начальной странице<br>раздела о соответствии нормативным требованиям по адресу www.dell.com/regulatory\_compliance.

### **Извлечение платы Bluetooth**

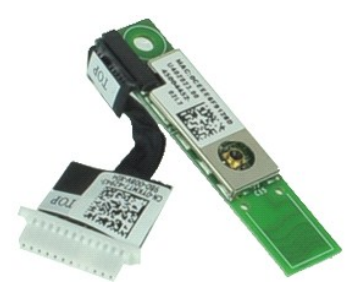

**ПРИМЕЧАНИЕ.** Для просмотра приведенных ниже иллюстраций вам может понадобиться установить Adobe® Flash® Player с веб-узла **Adobe.com**.

- 1. Следуйте процедурам, приведенным в разделе <u>Перед началом работы с внутренними компонентами компьютера</u>.<br>2. Извлеките <u>коышку порта ATG</u> (применимо только к компьютерам E6410 ATG).
- 
- 3. Извлеките <u>аккумулятор</u>.<br>4. Извлеките <u>SIM-[карту](file:///C:/data/systems/late6410/ru/SM/TD_SIM_Card.htm)</u>.
- 
- 5. Извлеките <u>карту SD</u>.<br>6. Извлеките плату <u>ExpressCard</u>.
- 7. Извлеките [смарт](file:///C:/data/systems/late6410/ru/SM/TD_Smart_Card.htm)-карту.<br>8. Извлеките крышки шарн
- 8. Извлеките [крышки шарниров](file:///C:/data/systems/late6410/ru/SM/TD_Hinge_Covers.htm).<br>9. Извлеките съемную панель.
- е 9. Извлеките [съемную панель](file:///C:/data/systems/late6410/ru/SM/TD_Access_Panel.htm).<br>10. Извлеките <u>оптический диск</u><br>11. Извлеките <u>жесткий диск</u>.
- 10. Извлеките <u>оптический дисковод</u>.<br>11. Извлеките <u>жесткий диск</u>.
- 12. Извлеките <u>крышку со светодиодными индикаторами</u>.<br>13. Извлеките <u>клавиатуру</u>.
- 
- 14. Извлеките <u>батарейку типа «таблетка»</u>.<br>15. Извлеките <u>память</u>.<br>16. Извлеките <u>плату WWAN</u>.
- 
- 16. Извлеките <u>плату WWAN</u>.<br>17. Извлеките <u>плату WLAN</u>.<br>18. Извлеките <u>молуль Latitude ON™ Flash/CMG</u>.
- 
- 
- 18. Извлеките <u>модуль Latitude ON™ Flash/CMG</u>.<br>19. Извлеките <u>считыватель отпечатков пальцев</u>.<br>20. Извлеките <u>радиатор и вентилятор процессора</u>.<br>21. Выверните винт, которым плата Bluetooth крепится к компьютеру.
- 22. Отсоедините кабель от платы Bluetooth.
- 23. Извлеките плату Bluetooth из компьютера.

# **Установка платы Bluetooth**

Чтобы установить плату Bluetooth на место, выполните шаги по извлечению в обратном порядке.

#### <span id="page-18-0"></span>**Камера**

**Руководство по обслуживанию Dell™ Latitude™ E6410/E6410 ATG**

**ОСТОРОЖНО! Перед началом работы с внутренними компонентами компьютера ознакомьтесь с указаниями по технике безопасности,** прилагаемыми к компьютеру. Дополнительные сведения о рекомендациях по технике безопасности смотрите на начальной странице<br>раздела о соответствии нормативным требованиям по адресу www.dell.com/regulatory\_compliance.

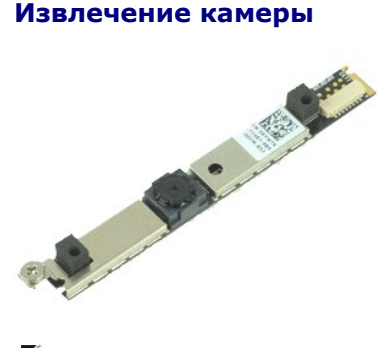

**ПРИМЕЧАНИЕ.** Для просмотра приведенных ниже иллюстраций вам может понадобиться установить Adobe® Flash® Player с веб-узла **Adobe.com**.

- 1. Следуйте процедурам, приведенным в разделе <u>Перед началом работы с внутренними компонентами компьютера</u>.<br>2. Извлеките <u>аккумулятор</u>.<br>3. Извлеките <u>лицевую панель дисплея</u>.<br>4. Ослабьте невыпадающий винт, которым кам
- 
- 
- 5. Извлеките камеру из гнезда в корпусе компьютера.
- 6. Отключите от камеры кабель данных и извлеките ее из компьютера.

## **Установка камеры**

Чтобы установить камеру на место, выполните шаги по извлечению в обратном порядке.

# <span id="page-19-0"></span>**Каркас платы ExpressCard**

**Руководство по обслуживанию Dell™ Latitude™ E6410/E6410 ATG**

**ОСТОРОЖНО! Перед началом работы с внутренними компонентами компьютера ознакомьтесь с указаниями по технике безопасности,** прилагаемыми к компьютеру. Дополнительные сведения о рекомендациях по технике безопасности смотрите на начальной странице<br>раздела о соответствии нормативным требованиям по адресу www.dell.com/regulatory\_compliance.

#### **Извлечение каркаса платы ExpressCard**

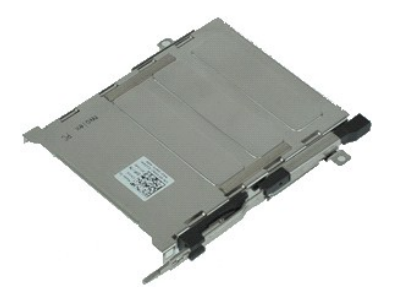

**И примечание**. Для просмотра приведенных ниже иллюстраций вам может понадобиться установить Adobe® Flash® Player с веб-узла Adobe.com.

- 1. Следуйте процедурам, приведенным в разделе <u>Перед началом работы с внутренними компонентами компьютера</u>.<br>2. Извлеките <u>крышку порта ATG</u> (применимо только к <mark>компьютерам E6410 ATG).</mark><br>3. Извлеките <u>аккумулятор</u>.
- 
- 
- 4. Извлеките <u>карту памяти</u>.<br>5. Извлеките плату <u>ExpressCard</u>.
- 6. Извлеките <u>съемную панель</u>.<br>7. Извлеките <u>крышки шарниров</u>.
- 
- 8. Извлеките <u>крышку со светодиодными индикаторами</u>.<br>9. Извлеките <u>клавиатуру</u>.
- 
- 10. Извлеките <u>жесткий диск</u>.<br>11. Извлеките считыватель с<br>12. Извлеките радиатор и ве 11. Извлеките <u>считыватель отпечатков пальцев</u>.<br>12. Извлеките <u>радиатор и вентилятор процессора</u>.
- 
- 13. **Извлеките** <u>дисплей в сборе</u>.<br>14. Извлеките <u>упор для рук</u>.
- 15. Выверните винты, которыми каркас платы ExpressCard крепится к корпусу компьютера.

16. Поднимите и сдвиньте каркас для платы ExpressCard, чтобы извлечь его из компьютера.

# **Установка каркаса платы ExpressCard**

Чтобы установить каркас платы ExpressCard на место, выполните шаги по извлечению в обратном порядке.

## <span id="page-20-0"></span>**Батарейка типа «таблетка»**

**Руководство по обслуживанию Dell™ Latitude™ E6410/E6410 ATG**

**ОСТОРОЖНО! Перед началом работы с внутренними компонентами компьютера ознакомьтесь с указаниями по технике безопасности,** прилагаемыми к компьютеру. Дополнительные сведения о рекомендациях по технике безопасности смотрите на начальной странице<br>раздела о соответствии нормативным требованиям по адресу www.dell.com/regulatory\_compliance.

# **Извлечение батарейки типа «таблетка»**

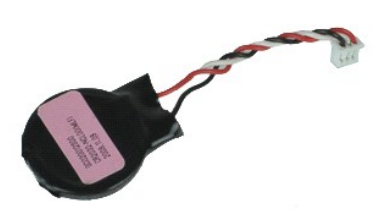

**ПРИМЕЧАНИЕ.** Для просмотра приведенных ниже иллюстраций вам может понадобиться установить Adobe® Flash® Player с веб-узла **Adobe.com**.

- 1. Следуйте процедурам, приведенным в разделе <u>Перед началом работы с внутренними компонентами компьютера</u>.<br>2. Извлеките <u>коышку порта ATG</u> (применимо только к компьютерам E6410 ATG).
- 
- 3. Извлеките <u>аккумулятор</u>.<br>4. Извлеките <u>съемную панель</u>.
- 5. Извлеките аккумулятор.<br>5. Извлеките <u>съемную панель</u>.<br>5. Отсоедините кабель батарейки типа «таблетка» от системной платы.
- 6. Поднимите и извлеките батарейку типа «таблетка» из гнезда.

## **Обратная установка батарейки типа «таблетка»**

Чтобы установить батарейку типа «таблетка» на место, выполните шаги по извлечению в обратном порядке.

# <span id="page-21-0"></span>**Дисплей в сборе**

**Руководство по обслуживанию Dell™ Latitude™ E6410/E6410 ATG**

**ОСТОРОЖНО! Перед началом работы с внутренними компонентами компьютера ознакомьтесь с указаниями по технике безопасности,** прилагаемыми к компьютеру. Дополнительные сведения о рекомендациях по технике безопасности смотрите на начальной странице<br>раздела о соответствии нормативным требованиям по адресу www.dell.com/regulatory\_compliance.

### **Извлечение дисплея в сборе**

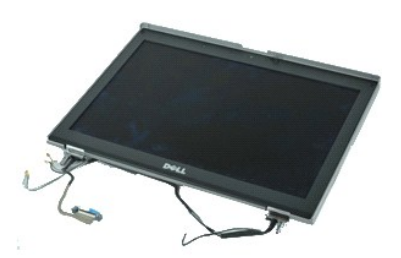

**ПРИМЕЧАНИЕ.** Для просмотра приведенных ниже иллюстраций вам может понадобиться установить Adobe® Flash® Player с веб-узла **Adobe.com**.

- 1. Следуйте процедурам, приведенным в разделе <u>Перед началом работы с внутренними компонентами компьютера</u>.<br>2. Извлеките <u>коышку порта ATG</u> (применимо только к компьютерам E6410 ATG).
- 
- 3. Извлеките <u>аккумулятор</u>.<br>4. Извлеките <u>крышки шарниров</u>.
- 
- 5. Извлеките <u>съемную панель</u>.<br>6. Отключите антенные кабели от плат WLAN и/или WWAN и извлеките их из компьютера.

7. Отключите кабель сенсорной панели от системной платы и извлеките его из компьютера. (Применимо только для компьютеров E6410 ATG).

- 8. Ослабьте невыпадающие винты, которыми кабель дисплея крепится к системной плате.
- 9. Отключите кабель данных дисплея от системной платы и извлеките его из компьютера.
- 10. Выверните винты, которыми дисплей в сборе крепится к корпусу компьютера.
- 11. Приподнимите дисплей в сборе и извлеките из компьютера.

#### **Установка дисплея в сборе**

Чтобы установить блок дисплея на место, выполните вышеуказанные действия в обратном порядке.

# <span id="page-22-0"></span>**Лицевая панель дисплея**

**Руководство по обслуживанию Dell™ Latitude™ E6410/E6410 ATG**

**ОСТОРОЖНО! Перед началом работы с внутренними компонентами компьютера ознакомьтесь с указаниями по технике безопасности,** прилагаемыми к компьютеру. Дополнительные сведения о рекомендациях по технике безопасности смотрите на начальной странице<br>раздела о соответствии нормативным требованиям по адресу www.dell.com/regulatory\_compliance.

# **Извлечение лицевой панели дисплея**

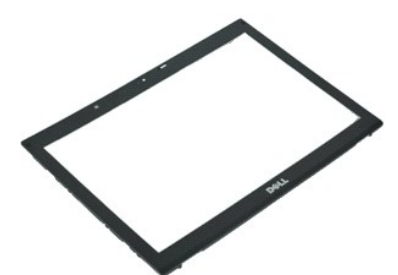

**ПРИМЕЧАНИЕ.** Для просмотра приведенных ниже иллюстраций вам может понадобиться установить Adobe® Flash® Player с веб-узла **Adobe.com**.

- 
- 
- 1. Следуйте процедурам, приведенным в разделе <u>Перед началом работы с внутренними компонентами компьютера</u>.<br>2. Извлеките <u>аккумулятор</u>.<br>3. С помощью пластиковой палочки подцепите нижний край лицевой панели дисплея и ак
- 4. После освобождения от всех фиксирующих защелок снимите лицевую панель дисплея с блока дисплея.

# **Установка лицевой панели**

Чтобы установить лицевую панель дисплея на место, выполните шаги по снятию в обратном порядке.

#### <span id="page-23-0"></span>**Панель дисплея**

**Руководство по обслуживанию Dell™ Latitude™ E6410/E6410 ATG**

**ОСТОРОЖНО! Перед началом работы с внутренними компонентами компьютера ознакомьтесь с указаниями по технике безопасности,** прилагаемыми к компьютеру. Дополнительные сведения о рекомендациях по технике безопасности смотрите на начальной странице<br>раздела о соответствии нормативным требованиям по адресу www.dell.com/regulatory\_compliance.

#### **Извлечение панели дисплея**

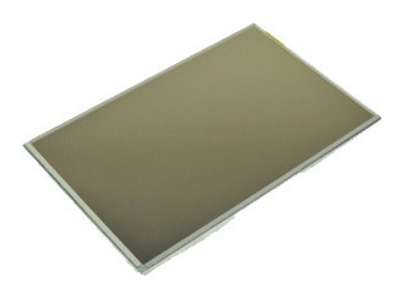

**ПРИМЕЧАНИЕ.** Для просмотра приведенных ниже иллюстраций вам может понадобиться установить Adobe® Flash® Player с веб-узла **Adobe.com**.

- 1. Следуйте процедурам, приведенным в разделе <u>Перед началом работы с внутренними компонентами компьютера</u>.<br>2. Извлеките <u>коышку порта ATG</u> (применимо только к компьютерам E6410 ATG).
- 
- 3. Извлеките <u>аккумулятор</u>.<br>4. Извлеките <u>лицевую панель дисплея</u>.
- 5. Выверните винты, которыми панель дисплея крепится к дисплею в сборе.

6. Отсоедините панель дисплея от верхней крышки и положите ее лицевой частью на упор для рук.

- 7. Отключите кабель сенсорной панели (1) и кабель EDP (2) от панели дисплея.
- 8. Отключите кабель сенсорного дисплея (при его наличии).
- 9. Извлеките панель дисплея.
- 10. Выверните винты, которыми левая скоба крепится к панели дисплея.
- 11. Выверните винты, которыми правая скоба крепится к панели дисплея.

#### **Установка панели дисплея**

Чтобы установить панель дисплея на место, выполните шаги по снятию в обратном порядке.

# <span id="page-24-0"></span>**ExpressCard**

**Руководство по обслуживанию Dell™ Latitude™ E6410/E6410 ATG**

ОСТОРОЖНО! Перед началом работы с внутренними компонентами компьютера ознакомьтесь с указаниями по технике безопасности,<br>прилагаемыми к компьютеру. Дополнительные сведения о рекомендациях по технике безопасности смотрите

# **Извлечение платы ExpressCard**

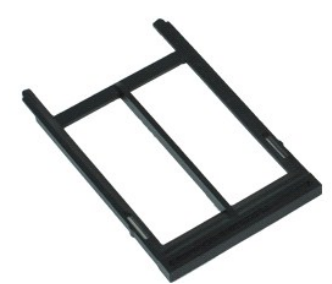

**ПРИМЕЧАНИЕ.** Для просмотра приведенных ниже иллюстраций вам может понадобиться установить Adobe® Flash® Player с веб-узла **Adobe.com**.

- 1. Следуйте процедурам, приведенным в разделе <u>Перед началом работы с внутренними компонентами компьютера.</u><br>2. Извлеките <u>крышку порта АТС</u> (применимо только к <mark>компьютерам</mark> E6410 ATG).<br>3. Нажмите и отпустите кнопку
- 
- 
- 4. Извлеките плату из гнезда.
- 5. Извлеките плату из компьютера.

# **Установка платы ExpressCard**

Чтобы установить плату ExpressCard на место, выполните шаги по извлечению в обратном порядке.

# <span id="page-25-0"></span>**Вентилятор процессора**

**Руководство по обслуживанию Dell™ Latitude™ E6410/E6410 ATG**

**ОСТОРОЖНО! Перед началом работы с внутренними компонентами компьютера ознакомьтесь с указаниями по технике безопасности,** прилагаемыми к компьютеру. Дополнительные сведения о рекомендациях по технике безопасности смотрите на начальной странице<br>раздела о соответствии нормативным требованиям по адресу www.dell.com/regulatory\_compliance.

## **Извлечение вентилятора процессора**

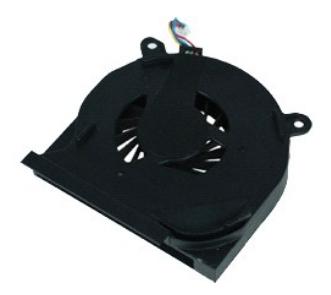

**ПРИМЕЧАНИЕ.** Для просмотра приведенных ниже иллюстраций вам может понадобиться установить Adobe® Flash® Player с веб-узла **Adobe.com**.

- 1. Следуйте процедурам, приведенным в разделе <u>Перед началом работы с внутренними компонентами компьютера</u>.<br>2. Извлеките <u>коышку порта ATG</u> (применимо только к компьютерам E6410 ATG).
- 
- 3. Извлеките <u>аккумулятор</u>.<br>4. Извлеките <u>съемную панель</u>.
- 5. Извлеките аккумулятор.<br>5. Извлеките <u>съемную панель</u>.<br>5. Отсоедините кабель вентилятора процессора от системной платы.
- 6. Выверните винты, которыми вентилятор крепится к радиатору процессора.
- 7. Извлеките вентилятор процессора из компьютера.

# **Установка вентилятора процессора**

Чтобы установить вентилятор процессора на место, выполните шаги по извлечению в обратном порядке.

#### <span id="page-26-0"></span>**Fingerprint Reader (Считыватель отпечатков пальцев) Руководство по обслуживанию Dell™ Latitude™ E6410/E6410 ATG**

**ОСТОРОЖНО! Перед началом работы с внутренними компонентами компьютера ознакомьтесь с указаниями по технике безопасности,** прилагаемыми к компьютеру. Дополнительные сведения о рекомендациях по технике безопасности смотрите на начальной странице<br>раздела о соответствии нормативным требованиям по адресу www.dell.com/regulatory\_compliance.

#### **Извлечение считывателя отпечатков пальцев**

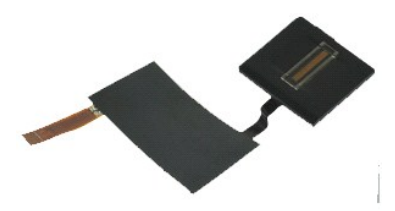

**ПРИМЕЧАНИЕ.** Для просмотра приведенных ниже иллюстраций вам может понадобиться установить Adobe® Flash® Player с веб-узла **Adobe.com**.

- 1. Следуйте процедурам, приведенным в разделе <u>Перед началом работы с внутренними компонентами компьютера</u>.<br>2. Извлеките <u>коышку порта ATG</u> (применимо только к компьютерам E6410 ATG).
- 
- 3. Извлеките <u>аккумулятор</u>.<br>4. Извлеките <u>оптический дисковод</u>.
- 
- 5. Извлеките <u>съемную панель</u>.<br>6. Извлеките <u>крышку со светодиодными индикаторами</u>.
- 
- 7. Извлеките <u>клавиатуру</u>.<br>8. Ослабьте единственный невыпадающий винт (с меткой F) в основании компьютера, которым крепится считыватель отпечатков пальцев.
- 9. Отсоедините от системной платы кабель считывателя отпечатков пальцев.
- 10. Отклейте майларовую ленту, которой крепится кабель считывателя отпечатков пальцев и извлеките считыватель отпечатков пальцев из компьютера.

# **Обратная установка считывателя отпечатков пальцев**

Чтобы установить считыватель отпечатков пальцев на место, выполните шаги по извлечению в обратном порядке.

# <span id="page-27-0"></span>**Жесткий диск**

**Руководство по обслуживанию Dell™ Latitude™ E6410/E6410 ATG**

**ОСТОРОЖНО! Перед началом работы с внутренними компонентами компьютера ознакомьтесь с указаниями по технике безопасности,** прилагаемыми к компьютеру. Дополнительные сведения о рекомендациях по технике безопасности смотрите на начальной странице<br>раздела о соответствии нормативным требованиям по адресу www.dell.com/regulatory\_compliance.

#### **Извлечение жесткого диска**

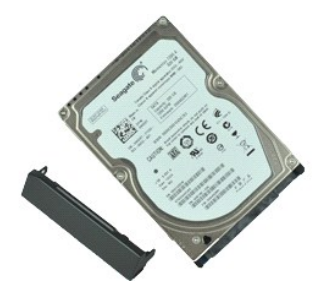

**ПРИМЕЧАНИЕ.** Для просмотра приведенных ниже иллюстраций вам может понадобиться установить Adobe® Flash® Player с веб-узла **Adobe.com**.

- 1. Следуйте процедурам, приведенным в разделе <u>Перед началом работы с внутренними компонентами компьютера</u>.<br>2. Извлеките <u>коышку порта ATG</u> (применимо только к компьютерам E6410 ATG).
- 
- 3. Извлеките <u>аккумулятор</u>.<br>4. Выверните винты крепления жесткого диска к компьютеру.
- 5. Сдвиньте жесткий диск и извлеките его компьютера.
- 6. Выверните винт, которым лоток жесткого диска крепится к жесткому диску.
- 7. Нажмите на лоток жесткого диска и снимите его с жесткого диска.

# **Установка жесткого диска**

Чтобы установить жесткий диск на место, выполните шаги по извлечению в обратном порядке.

### <span id="page-28-0"></span>**Радиатор и вентилятор процессора**

**Руководство по обслуживанию Dell™ Latitude™ E6410/E6410 ATG**

**ОСТОРОЖНО! Перед началом работы с внутренними компонентами компьютера ознакомьтесь с указаниями по технике безопасности,** прилагаемыми к компьютеру. Дополнительные сведения о рекомендациях по технике безопасности смотрите на начальной странице<br>раздела о соответствии нормативным требованиям по адресу www.dell.com/regulatory\_compliance.

## **Извлечение радиатора и вентилятора процессора**

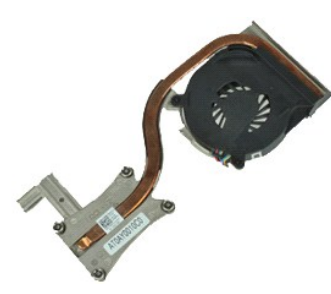

**ПРИМЕЧАНИЕ.** Для просмотра приведенных ниже иллюстраций вам может понадобиться установить Adobe® Flash® Player с веб-узла **Adobe.com**.

- 1. Следуйте процедурам, приведенным в разделе <u>Перед началом работы с внутренними компонентами компьютера</u>.<br>2. Извлеките <u>коышку порта ATG</u> (применимо только к компьютерам E6410 ATG).
- 
- 3. Извлеките <u>аккумулятор</u>.<br>4. Извлеките <u>съемную панель</u>.
- 
- 5. Извлеките <u>батарейку типа «таблетка»</u>.<br>6. Отсоедините от системной платы кабель вентилятора.
- 
- 7. Ослабьте невыпадающие винты на радиаторе.
- 8. Поднимите радиатор процессора за край, расположенный наиболее близко к центру компьютера, затем сдвиньте его и извлеките из компьютера.

# **Установка радиатора и вентилятора процессора**

Чтобы установить радиатор и вентилятор процессора на место, выполните шаги по извлечению в обратном порядке.

# <span id="page-29-0"></span>**Крышки шарниров**

**Руководство по обслуживанию Dell™ Latitude™ E6410/E6410 ATG**

**ОСТОРОЖНО! Перед началом работы с внутренними компонентами компьютера ознакомьтесь с указаниями по технике безопасности,** прилагаемыми к компьютеру. Дополнительные сведения о рекомендациях по технике безопасности смотрите на начальной странице<br>раздела о соответствии нормативным требованиям по адресу www.dell.com/regulatory\_compliance.

#### **Извлечение крышек шарниров**

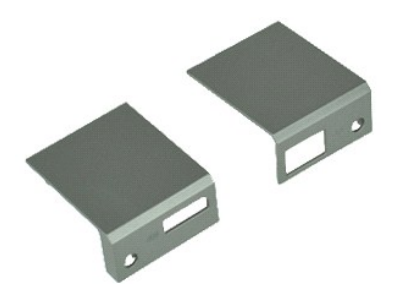

**ПРИМЕЧАНИЕ.** Для просмотра приведенных ниже иллюстраций вам может понадобиться установить Adobe® Flash® Player с веб-узла **Adobe.com**.

- 1. Следуйте процедурам, приведенным в разделе <u>Перед началом работы с внутренними компонентами компьютера</u>.<br>2. Извлеките <u>коышку порта ATG</u> (применимо только к компьютерам E6410 ATG).
- 
- 3. Извлеките <u>аккумулятор</u>.<br>4. Выверните винты, которыми крышки шарниров крепятся к корпусу компьютера.
- 5. Сдвиньте крышки шарниров к задней части компьютера и снимите их.

# **Обратная установка крышек шарниров**

Чтобы установить крышки шарниров на место, выполните шаги по извлечению в обратном порядке.

# <span id="page-30-0"></span>**Порт IEEE 1394**

**Руководство по обслуживанию Dell™ Latitude™ E6410/E6410 ATG**

**ОСТОРОЖНО! Перед началом работы с внутренними компонентами компьютера ознакомьтесь с указаниями по технике безопасности,** прилагаемыми к компьютеру. Дополнительные сведения о рекомендациях по технике безопасности смотрите на начальной странице<br>раздела о соответствии нормативным требованиям по адресу www.dell.com/regulatory\_compliance.

#### **Извлечение порта IEEE 1394**

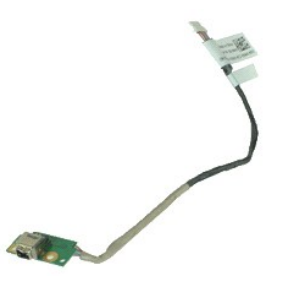

**ПРИМЕЧАНИЕ.** Для просмотра приведенных ниже иллюстраций вам может понадобиться установить Adobe® Flash® Player с веб-узла **Adobe.com**.

- 1. Следуйте процедурам, приведенным в разделе <u>Перед началом работы с внутренними компонентами компьютера</u>.<br>2. Извлеките <u>коышку порта ATG</u> (применимо только к компьютерам E6410 ATG).
- 
- 3. Извлеките <u>аккумулятор</u>.<br>4. Извлеките <u>SIM-[карту](file:///C:/data/systems/late6410/ru/SM/TD_SIM_Card.htm)</u>.
- 
- 5. Извлеките <u>плату SD</u>.<br>6. Извлеките [плату](file:///C:/data/systems/late6410/ru/SM/TD_SD_Card.htm) <u>ExpressCard</u>.
- 7. Извлеките [смарт](file:///C:/data/systems/late6410/ru/SM/TD_Smart_Card.htm)-карту.<br>8. Извлеките крышки шарн
- е совмените в сада садат.<br>8. Извлеките [крышки шарниров](file:///C:/data/systems/late6410/ru/SM/TD_Hinge_Covers.htm).<br>9. Извлеките съемную панель.
- 
- 9. Извлеките [съемную панель](file:///C:/data/systems/late6410/ru/SM/TD_Access_Panel.htm).<br>10. Извлеките <u>оптический диск</u><br>11. Извлеките <u>жесткий диск</u>. 10. Извлеките <u>оптический дисковод</u>.<br>11. Извлеките <u>жесткий диск</u>.
- 12. Извлеките <u>крышку со светодиодными индикаторами</u>.<br>13. Извлеките <u>клавиатуру</u>.
- 
- 14. Извлеките <u>батарейку типа «таблетка»</u>.<br>15. Извлеките <u>память</u>.<br>16. Извлеките <u>плату WWAN</u>.
- 
- 17. Извлеките <u>плату WLAN</u>.<br>18. Извлеките <u>модуль Latitude ON™ Flash/CMG</u>.
- 
- 19. Извлеките <u>считыватель отпечатков пальцев</u>.<br>20. Извлеките <u>радиатор и вентилятор процессора</u>. 21. Извлеките <u>енитивателв он</u><br>20. Извлеките <u>радиатор и вен</u><br>21. Извлеките [дисплей в сборе](file:///C:/data/systems/late6410/ru/SM/TD_Display_Assembly.htm)
- 
- 22. Отклейте от кабеля firewire ферритовое покрытие.

23. Отключите кабель firewire от системной платы и извлеките его из компьютера.

24. Выверните винты, которыми плата IEEE 1394 крепится к корпусу компьютера.

25. Извлеките плату IEEE 1394 из компьютера.

# **Установка порта IEEE 1394**

Чтобы установить порт IEEE 1394, выполните вышеуказанные действия в обратном порядке.

#### <span id="page-31-0"></span>**Плата портов ввода-вывода**

**Руководство по обслуживанию Dell™ Latitude™ E6410/E6410 ATG**

**ОСТОРОЖНО! Перед началом работы с внутренними компонентами компьютера ознакомьтесь с указаниями по технике безопасности,** прилагаемыми к компьютеру. Дополнительные сведения о рекомендациях по технике безопасности смотрите на начальной странице<br>раздела о соответствии нормативным требованиям по адресу www.dell.com/regulatory\_compliance.

#### **Извлечение платы портов ввода-вывода**

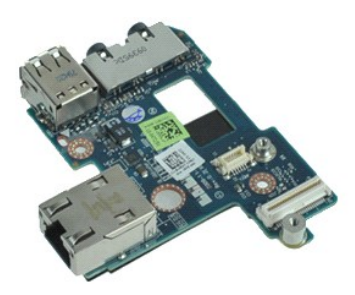

**ПРИМЕЧАНИЕ.** Для просмотра приведенных ниже иллюстраций вам может понадобиться установить Adobe® Flash® Player с веб-узла **Adobe.com**.

- 1. Следуйте процедурам, приведенным в разделе <u>Перед началом работы с внутренними компонентами компьютера</u>.<br>2. Извлеките <u>коышку порта ATG</u> (применимо только к компьютерам E6410 ATG).
- 
- 3. Извлеките <u>аккумулятор</u>.<br>4. Извлеките <u>оптический дисковод</u>.
- 
- 5. Извлеките <u>жесткий диск</u>.<br>6. Извлеките <u>крышки шарниров</u>.
- 7. Извлеките <u>съемную панель</u>.<br>8. Извлеките <u>батарейку типа «таблетка»</u>.
- 
- е. Познеките <u>радиатор и вентилятор процессора.</u><br>10. Извлеките <u>крышку со светодиодными индикато</u><br>11. Извлеките <u>клавиатуру</u>. 10. Извлеките <u>крышку со светодиодными индикаторами</u>.<br>11. Извлеките <u>клавиатуру</u>.
- 
- 12. **Извлеките** <u>дисплей в сборе</u>.<br>13. Извлеките <u>упор для рук</u>.
- 
- 14. **Извлеките** <u>модем</u>.<br>15. **Извлеките** <u>разъем [модем](file:///C:/data/systems/late6410/ru/SM/TD_Modem.htm)а</u>.
- 16. Извлеките [каркас платы](file:///C:/data/systems/late6410/ru/SM/TD_Card_Cage.htm) ExpressCard.<br>17. Извлеките упор для рук.
- 
- ------------ <u>назначивательно</u><br>Извлеките <u>упор для рук</u>.<br>Извлеките <u>системную плату</u>.
- 18. Извлеките <u>системную плату</u>.<br>19. Выверните винт, которым плата портов ввода-вывода крепится к компьютеру.

20. Поднимите левый угол платы портов ввода-вывода и извлеките ее из компьютера.

#### **Установка платы портов ввода-вывода**

Чтобы установить на место плату портов ввода-вывода, выполните описанные выше действия в обратном порядке.

# <span id="page-32-0"></span>**Клавиатура**

**Руководство по обслуживанию Dell™ Latitude™ E6410/E6410 ATG**

**ОСТОРОЖНО! Перед началом работы с внутренними компонентами компьютера ознакомьтесь с указаниями по технике безопасности,** прилагаемыми к компьютеру. Дополнительные сведения о рекомендациях по технике безопасности смотрите на начальной странице<br>раздела о соответствии нормативным требованиям по адресу www.dell.com/regulatory\_compliance.

#### **Извлечение клавиатуры**

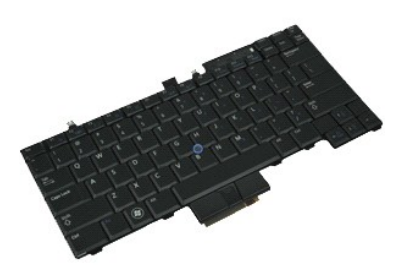

**ПРИМЕЧАНИЕ.** Для просмотра приведенных ниже иллюстраций вам может понадобиться установить Adobe® Flash® Player с веб-узла **Adobe.com**.

- 1. Следуйте процедурам, приведенным в разделе <u>Перед началом работы с внутренними компонентами компьютера</u>.<br>2. Извлеките <u>коышку порта ATG</u> (применимо только к компьютерам E6410 ATG).
- 
- 
- 3. Извлеките <u>аккумулятор</u>.<br>4. Извлеките <u>крышку со светодиодными индикаторами</u>.<br>5. Выверните винты, которыми клавиатура крепится к компьютеру.

6. Потяните за пластмассовый язычок, чтобы поднять заднюю часть клавиатуры и извлечь ее из компьютера.

7. Сдвиньте клавиатуру в сторону задней части компьютера и извлеките клавиатуру из компьютера.

# **Установка клавиатуры**

Чтобы установить клавиатуру на место, выполните шаги по снятию в обратном порядке.

# <span id="page-33-0"></span>**Модуль Latitude ON™ Flash/CMG**

**Руководство по обслуживанию Dell™ Latitude™ E6410/E6410 ATG**

**ОСТОРОЖНО! Перед началом работы с внутренними компонентами компьютера ознакомьтесь с указаниями по технике безопасности,** прилагаемыми к компьютеру. Дополнительные сведения о рекомендациях по технике безопасности смотрите на начальной странице<br>раздела о соответствии нормативным требованиям по адресу www.dell.com/regulatory\_compliance.

#### **Извлечение модуля Latitude ON Flash/CMG**

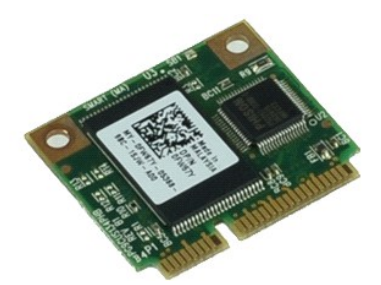

**ПРИМЕЧАНИЕ.** Для просмотра приведенных ниже иллюстраций вам может понадобиться установить Adobe® Flash® Player с веб-узла **Adobe.com**.

- 1. Следуйте процедурам, приведенным в разделе <u>Перед началом работы с внутренними компонентами компьютера</u>.<br>2. Извлеките <u>коышку порта ATG</u> (применимо только к компьютерам E6410 ATG).
- 
- 
- 3. Извлеките <u>аккумулятор</u>.<br>4. Извлеките левую крышку шарнира. (См. раздел <u>Снятие крышек шарниров</u>).<br>5. Выверните винт, который крепит модуль Latitude ON Flash/CMG.
- 
- 6. Извлеките модуль Latitude ON Flash/CMG.

# **Установка модуля Latitude ON Flash/CMG**

Чтобы установить модуль Latitude ON Flash/CMG на место, выполните шаги по извлечению в обратном порядке.

#### <span id="page-34-0"></span>**Крышка со светодиодными индикаторами**

**Руководство по обслуживанию Dell™ Latitude™ E6410/E6410 ATG**

**ОСТОРОЖНО! Перед началом работы с внутренними компонентами компьютера ознакомьтесь с указаниями по технике безопасности,** прилагаемыми к компьютеру. Дополнительные сведения о рекомендациях по технике безопасности смотрите на начальной странице<br>раздела о соответствии нормативным требованиям по адресу www.dell.com/regulatory\_compliance.

#### **Извлечение крышки со светодиодными индикаторами**

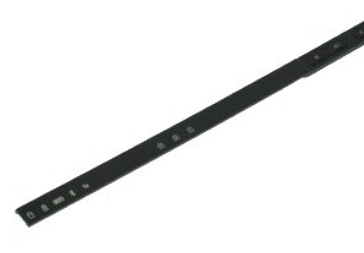

**ПРИМЕЧАНИЕ.** Для просмотра приведенных ниже иллюстраций вам может понадобиться установить Adobe® Flash® Player с веб-узла **Adobe.com**.

- 1. Следуйте процедурам, приведенным в разделе <u>Перед началом работы с внутренними компонентами компьютера</u>.<br>2. Извлеките <u>аккумулятор</u>.
- 
- 3. Аккуратно подцепите один конец крышки со светодиодными индикаторами и извлеките ее.

## **Обратная установка крышки со светодиодными индикаторами**

Чтобы установить крышку со светодиодными индикаторами на место, выполните шаги по извлечению в обратном порядке.

#### <span id="page-35-0"></span>**Память**

**Руководство по обслуживанию Dell™ Latitude™ E6410/E6410 ATG**

**ОСТОРОЖНО! Перед началом работы с внутренними компонентами компьютера ознакомьтесь с указаниями по технике безопасности,** прилагаемыми к компьютеру. Дополнительные сведения о рекомендациях по технике безопасности смотрите на начальной странице<br>раздела о соответствии нормативным требованиям по адресу www.dell.com/regulatory\_compliance.

#### **Извлечение модуля памяти**

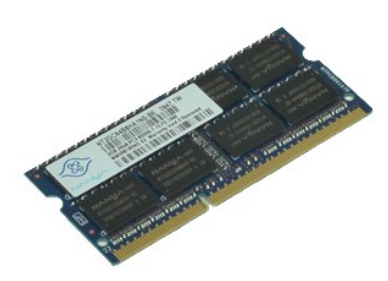

**ПРИМЕЧАНИЕ.** Для просмотра приведенных ниже иллюстраций вам может понадобиться установить Adobe® Flash® Player с веб-узла **Adobe.com**.

- 1. Следуйте процедурам, приведенным в разделе <u>Перед началом работы с внутренними компонентами компьютера</u>.<br>2. Извлеките <u>коышку порта ATG</u> (применимо только к компьютерам E6410 ATG).
- 
- 3. Извлеките <u>аккумулятор</u>.<br>4. Извлеките <u>съемную панель</u>.
- 5. Осторожно раскрывайте фиксаторы с каждой стороны разъема модуля памяти до тех пор, пока модуль памяти не выскочит из разъема.
- 6. Выдвиньте модуль памяти из гнезда и извлеките его из компьютера.

# **Обратная установка модуля памяти**

Чтобы установить модуль памяти на место, выполните шаги по извлечению в обратном порядке.

### <span id="page-36-0"></span>**Модем**

**Руководство по обслуживанию Dell™ Latitude™ E6410/E6410 ATG**

**ОСТОРОЖНО! Перед началом работы с внутренними компонентами компьютера ознакомьтесь с указаниями по технике безопасности,** прилагаемыми к компьютеру. Дополнительные сведения о рекомендациях по технике безопасности смотрите на начальной странице<br>раздела о соответствии нормативным требованиям по адресу www.dell.com/regulatory\_compliance.

#### **Извлечение модема**

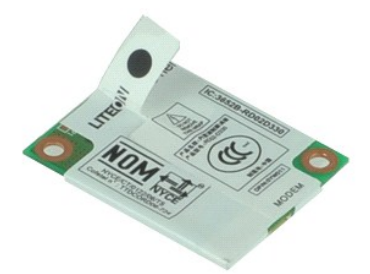

**ПРИМЕЧАНИЕ.** Для просмотра приведенных ниже иллюстраций вам может понадобиться установить Adobe® Flash® Player с веб-узла **Adobe.com**.

- 1. Следуйте процедурам, приведенным в разделе <u>Перед началом работы с внутренними компонентами компьютера</u>.<br>2. Извлеките <u>коышку порта ATG</u> (применимо только к компьютерам E6410 ATG).
- 
- 3. Извлеките <u>аккумулятор</u>.<br>4. Извлеките <u>крышку со светодиодными индикаторами</u>.
- 
- 5. Извлеките <u>клавиатуру</u>.<br>6. Выверните винт, которым модем крепится к компьютеру.
- 7. Используя майларовый выступ, аккуратно поднимите модем и выдвиньте его из гнезда.
- 8. Отключите кабель модема от модема и извлеките модем из компьютера.

# **Установка модема**

Чтобы установить модем на место, выполните шаги по извлечению в обратном порядке.

#### <span id="page-37-0"></span>**Разъем модема**

**Руководство по обслуживанию Dell™ Latitude™ E6410/E6410 ATG**

**ОСТОРОЖНО! Перед началом работы с внутренними компонентами компьютера ознакомьтесь с указаниями по технике безопасности,** прилагаемыми к компьютеру. Дополнительные сведения о рекомендациях по технике безопасности смотрите на начальной странице<br>раздела о соответствии нормативным требованиям по адресу www.dell.com/regulatory\_compliance.

#### **Извлечение разъема модема**

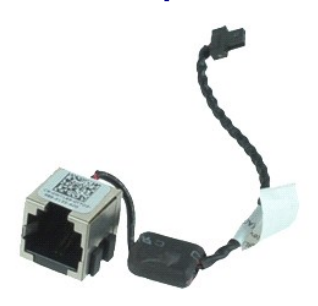

**ПРИМЕЧАНИЕ.** Для просмотра приведенных ниже иллюстраций вам может понадобиться установить Adobe® Flash® Player с веб-узла **Adobe.com**.

- 1. Следуйте процедурам, приведенным в разделе <u>Перед началом работы с внутренними компонентами компьютера</u>.<br>2. Извлеките <u>коышку порта ATG</u> (применимо только к компьютерам E6410 ATG).
- 
- 3. Извлеките <u>аккумулятор</u>.<br>4. Извлеките <u>модули памяти</u>.
- 
- 5. Извлеките плату <u>ExpressCard</u>.<br>6. Извлеките <u>оптический дисковод</u>.
- 7. Извлеките <u>жесткий диск</u>.<br>8. Извлеките крышки шарни
- 8. Извлеките [крышки шарниров](file:///C:/data/systems/late6410/ru/SM/TD_Hinge_Covers.htm).<br>9. Извлеките съемную панель.
- 9. Извлеките <u>съемную панель.</u><br>10. Извлеките <u>модуль Latitude C</u><br>11. Извлеките <u>плату WWAN</u>.
- 10. Извлеките <u>модуль Latitude ON™ Flash/CMG</u>.<br>11. Извлеките <u>плату WWAN</u>.
- 12. Извлеките <u>плату WLAN</u>.<br>13. Извлеките <u>батарейку типа «таблетка»</u>.
- 
- 14. Извлеките <u>крышку со светодиодными индикаторами</u>.<br>15. Извлеките <u>клавиатуру</u>.
- 16. Извлеките [считыватель отпечатков пальцев](file:///C:/data/systems/late6410/ru/SM/TD_Fingerprint_Reader.htm).
- Извлеките [дисплей в сборе](file:///C:/data/systems/late6410/ru/SM/TD_Display_Assembly.htm).
- 
- 
- 18. Извлеките <u>каркас платы ExpressCard</u>.<br>19. Извлеките <u>упор для рук.</u><br>20. Извлеките <u>системную плату</u>.<br>21. Извлеките кабель разъема модема из компьютера.

22. Поднимите разъем модема и извлеките его из гнезда.

# **Установка разъема модема**

Чтобы установить разъем модема на место, выполните вышеуказанные действия в обратном порядке.

#### <span id="page-38-0"></span>**Заглушка разъема модема**

**Руководство по обслуживанию Dell™ Latitude™ E6410/E6410 ATG**

**ОСТОРОЖНО! Перед началом работы с внутренними компонентами компьютера ознакомьтесь с указаниями по технике безопасности,** прилагаемыми к компьютеру. Дополнительные сведения о рекомендациях по технике безопасности смотрите на начальной странице<br>раздела о соответствии нормативным требованиям по адресу www.dell.com/regulatory\_compliance.

#### **Извлечение заглушки разъема модема**

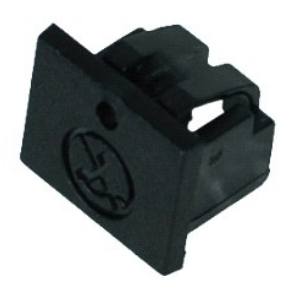

**ПРИМЕЧАНИЕ.** Возможно, вам потребуется установить Adobe® Flash® Player с сайта **Adobe.com** для просмотра иллюстраций.

- 1. Следуйте процедурам, приведенным в разделе <u>Перед началом работы с внутренними компонентами компьютера</u>.<br>2. Извлеките <u>коышку порта ATG</u> (применимо только к компьютерам E6410 ATG).
- 
- 3. Извлеките <u>аккумулятор</u>.<br>4. Вставьте в отверстие в заглушке булавку и нажмите на нее, чтобы освободить фиксатор заглушки разъема модема и извлечь заглушку.

#### **Установка заглушки разъема модема**

Чтобы установить заглушку разъема модема на место, выполните шаги по извлечению в обратном порядке.

# <span id="page-39-0"></span>**Оптический дисковод**

**Руководство по обслуживанию Dell™ Latitude™ E6410/E6410 ATG**

**ОСТОРОЖНО! Перед началом работы с внутренними компонентами компьютера ознакомьтесь с указаниями по технике безопасности,** прилагаемыми к компьютеру. Дополнительные сведения о рекомендациях по технике безопасности смотрите на начальной странице<br>раздела о соответствии нормативным требованиям по адресу www.dell.com/regulatory\_compliance.

#### **Извлечение оптического дисковода**

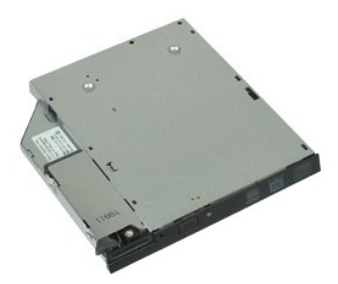

**ПРИМЕЧАНИЕ.** Для просмотра приведенных ниже иллюстраций вам может понадобиться установить Adobe® Flash® Player с веб-узла **Adobe.com**.

- 1. Следуйте процедурам, приведенным в разделе <u>Перед началом работы с внутренними компонентами компьютера</u>.<br>2. Извлеките <u>крышку порта АТС</u> (применимо только к <mark>компьютерам Е6410 АТС).</mark><br>3. Выверните винт, которым оп
- 
- 
- 4. Нажмите на защелку оптического дисковода и освободите его.
- 5. Выдвиньте оптический дисковод из компьютера.

# **Установка оптического дисковода**

Чтобы установить оптический дисковод на место, выполните шаги по извлечению в обратном порядке.

## <span id="page-40-0"></span>**Упор для рук**

**Руководство по обслуживанию Dell™ Latitude™ E6410/E6410 ATG**

**ОСТОРОЖНО! Перед началом работы с внутренними компонентами компьютера ознакомьтесь с указаниями по технике безопасности,** прилагаемыми к компьютеру. Дополнительные сведения о рекомендациях по технике безопасности смотрите на начальной странице<br>раздела о соответствии нормативным требованиям по адресу www.dell.com/regulatory\_compliance.

#### **Извлечение упора для рук**

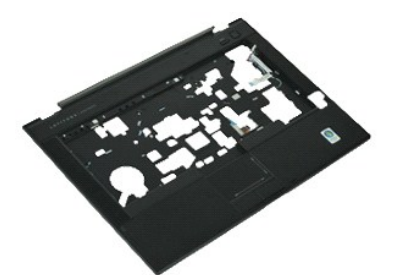

**ПРИМЕЧАНИЕ.** Для просмотра приведенных ниже иллюстраций вам может понадобиться установить Adobe® Flash® Player с веб-узла **Adobe.com**.

- 1. Следуйте процедурам, приведенным в разделе <u>Перед началом работы с внутренними компонентами компьютера</u>.<br>2. Извлеките <u>коышку порта ATG</u> (применимо только к компьютерам E6410 ATG).
- 
- 3. Извлеките <u>аккумулятор</u>.<br>4. Извлеките <u>SIM-[карту](file:///C:/data/systems/late6410/ru/SM/TD_SIM_Card.htm)</u>.
- 
- 5. Извлеките <u>карту SD</u>.<br>6. Извлеките плату <u>ExpressCard</u>.
- 7. Извлеките [смарт](file:///C:/data/systems/late6410/ru/SM/TD_Smart_Card.htm)-карту.<br>8. Извлеките крышки шарн
- 8. Извлеките [крышки шарниров](file:///C:/data/systems/late6410/ru/SM/TD_Hinge_Covers.htm).<br>9. Извлеките съемную панель.
- 9. Извлеките [съемную панель](file:///C:/data/systems/late6410/ru/SM/TD_Access_Panel.htm).<br>10. Извлеките оптический диск
- 10. Извлеките <u>оптический дисковод</u>.<br>11. Извлеките <u>жесткий диск</u>.
- 12. Извлеките <u>крышку со светодиодными индикаторами</u>.<br>13. Извлеките <u>клавиатуру</u>.
- 
- 14. Извлеките [батарейку типа «таблетка»](file:///C:/data/systems/late6410/ru/SM/TD_Coin_Batt.htm).<br>15. Извлеките <u>память</u>. Извлеките [память](file:///C:/data/systems/late6410/ru/SM/TD_Memory_Module.htm).
- 16. Извлеките плату [WWAN.](file:///C:/data/systems/late6410/ru/SM/TD_WWAN_Card.htm)<br>17. Извлеките плату WLAN.
- 17. Извлеките <u>плату WLAN</u>.<br>18. Извлеките <u>модуль Latitude ON™ Flash/CMG</u>.
- 
- 20. Извлеките [считыватель отпечатков пальцев](file:///C:/data/systems/late6410/ru/SM/TD_Fingerprint_Reader.htm).
- 18. Извлеките <u>модуль Latitude ON™ Flash/C</u><br>19. Извлеките <u>батарейку типа «таблетка».</u><br>20. Извлеките <u>считыватель отпечатков пал</u><br>21. Извлеките радиатор и вентилятор проц 21. Извлеките <u>радиатор и вентилятор процессора</u>.<br>22. Извлеките <u>дисплей в сборе</u>.<br>23. Выверните 8 винтов (винт 1 является невыпада
- 
- 22. Извлеките <u>дисплей в сборе</u>.<br>23. Выверните 8 винтов (винт 1 является невыпадающим) из основания компьютера.
	- **ПРИМЕЧАНИЕ.** Если на компьютере установлен стандартный упор для рук, инструкции по ослаблению девятого невыпадающего винта см. в разделе, посвященном извлечению <u>[считывателя отпечатков пальцев](file:///C:/data/systems/late6410/ru/SM/TD_Fingerprint_Reader.htm)</u>, начиная с действия 8.

24. Удалите винты, которыми упор для рук крепится к корпусу компьютера.

- 25. Отключите кабель динамика (1), кабель кнопки питания (2), кабель сенсорной панели (3) и кабель RFID (4). **ПРИМЕЧАНИЕ.** Кабель RFID доступен, только если компьютер укомплектован бесконтактным считывателем смарт-карт.
- 26. Приподнимите дальний угол упора для рук и нажмите на правую сторону, что освободить фиксирующие защелки. После этого сдвиньте упор для рук от себя, чтобы освободить передние фиксирующие защелки и извлеките упор для рук.

# **Установка упора для рук**

Чтобы установить упор для рук на место, выполните шаги по снятию в обратном порядке.

## <span id="page-41-0"></span>**Разъем питания**

**Руководство по обслуживанию Dell™ Latitude™ E6410/E6410 ATG**

**ОСТОРОЖНО! Перед началом работы с внутренними компонентами компьютера ознакомьтесь с указаниями по технике безопасности,** прилагаемыми к компьютеру. Дополнительные сведения о рекомендациях по технике безопасности смотрите на начальной странице<br>раздела о соответствии нормативным требованиям по адресу www.dell.com/regulatory\_compliance.

#### **Извлечение разъема питания**

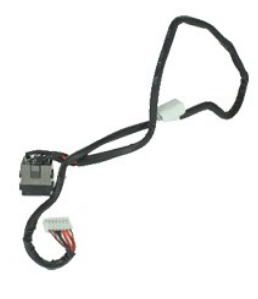

**ПРИМЕЧАНИЕ.** Для просмотра приведенных ниже иллюстраций вам может понадобиться установить Adobe® Flash® Player с веб-узла **Adobe.com**.

- 1. Следуйте процедурам, приведенным в разделе <u>Перед началом работы с внутренними компонентами компьютера</u>.<br>2. Извлеките <u>коышку порта ATG</u> (применимо только к компьютерам E6410 ATG).
- 
- 3. Извлеките <u>аккумулятор</u>.<br>4. Извлеките <u>модуль памяти</u>.
- 
- 5. Извлеките плату <u>ExpressCard</u>.<br>6. Извлеките <u>оптический дисковод</u>.
- 7. Извлеките <u>жесткий диск</u>.<br>8. Извлеките крышки шарни
- 8. Извлеките [крышки шарниров](file:///C:/data/systems/late6410/ru/SM/TD_Hinge_Covers.htm).<br>9. Извлеките съемную панель.
- 9. Извлеките <u>съемную панель.</u><br>10. Извлеките <u>модуль Latitude C</u><br>11. Извлеките <u>плату WWAN</u>.
- 10. Извлеките <u>модуль Latitude ON™ Flash/CMG</u>.<br>11. Извлеките <u>плату WWAN</u>.
- 12. Извлеките <u>плату WLAN</u>.<br>13. Извлеките <u>батарейку типа «таблетка»</u>.
- 
- 14. Извлеките <u>крышку со светодиодными индикаторами</u>.<br>15. Извлеките <u>клавиатуру</u>.<br>16. Извлеките <u>считыватель отпечатков пальцев</u>.
- 16. Извлеките считыватель отпетия.<br>17. Извлеките [дисплей в сборе](file:///C:/data/systems/late6410/ru/SM/TD_Display_Assembly.htm).
- 
- 
- 
- 18. Извлеките <u>каркас платы ExpressCard</u>.<br>19. Извлеките <u>упор для рук.</u><br>20. Извлеките <u>системную плату</u>.<br>21. Отключите кабель питания от компьютера.

22. Поднимите порт источника питания и извлеките его из компьютера.

# **Установка разъема питания**

Чтобы установить разъем питания на место, выполните вышеуказанные действия в обратном порядке.

# <span id="page-42-0"></span>**Процессор**

**Руководство по обслуживанию Dell™ Latitude™ E6410/E6410 ATG**

**ОСТОРОЖНО! Перед началом работы с внутренними компонентами компьютера ознакомьтесь с указаниями по технике безопасности,** прилагаемыми к компьютеру. Дополнительные сведения о рекомендациях по технике безопасности смотрите на начальной странице<br>раздела о соответствии нормативным требованиям по адресу www.dell.com/regulatory\_compliance.

## **Извлечение процессора**

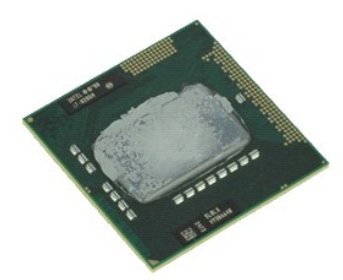

**ПРИМЕЧАНИЕ.** Для просмотра приведенных ниже иллюстраций вам может понадобиться установить Adobe® Flash® Player с веб-узла **Adobe.com**.

- 1. Следуйте процедурам, приведенным в разделе <u>Перед началом работы с внутренними компонентами компьютера</u>.<br>2. Извлеките <u>коышку порта ATG</u> (применимо только к компьютерам E6410 ATG).
- 
- 3. Извлеките <u>аккумулятор</u>.<br>4. Извлеките <u>съемную панель</u>.
- 
- 5. Извлеките <u>радиатор и вентилятор процессора</u>.<br>6. Поверните эксцентрик процессора против часовой стрелки.
- 
- 7. Приподнимите процессор и извлеките его из компьютера.

# **Установка процессора**

Чтобы установить процессор на место, выполните шаги по извлечению в обратном порядке.

# <span id="page-43-0"></span>**Карта SD**

**Руководство по обслуживанию Dell™ Latitude™ E6410/E6410 ATG**

ОСТОРОЖНО! Перед началом работы с внутренними компонентами компьютера ознакомьтесь с указаниями по технике безопасности,<br>прилагаемыми к компьютеру. Дополнительные сведения о рекомендациях по технике безопасности смотрите

# **Извлечение карты SD**

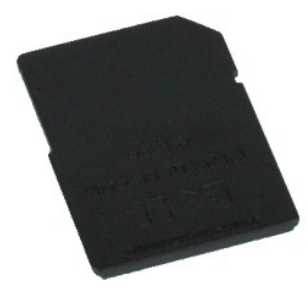

**ПРИМЕЧАНИЕ.** Для просмотра приведенных ниже иллюстраций вам может понадобиться установить Adobe® Flash® Player с веб-узла **Adobe.com**.

- 1. Следуйте процедурам, приведенным в разделе <u>Перед началом работы с внутренними компонентами компьютера</u>.<br>2. Нажмите на карту SD, чтобы освободить ее.
- 
- 3. Нажмите и извлеките карту SD из компьютера.

# **Установка карты SD**

Чтобы установить карту SD на место, выполните шаги по извлечению в обратном порядке.

# <span id="page-44-0"></span>**Устройство чтения карт SD**

**Руководство по обслуживанию Dell™ Latitude™ E6410/E6410 ATG**

**ОСТОРОЖНО! Перед началом работы с внутренними компонентами компьютера ознакомьтесь с указаниями по технике безопасности,** прилагаемыми к компьютеру. Дополнительные сведения о рекомендациях по технике безопасности смотрите на начальной странице<br>раздела о соответствии нормативным требованиям по адресу www.dell.com/regulatory\_compliance.

# **Извлечение устройства чтения карт SD**

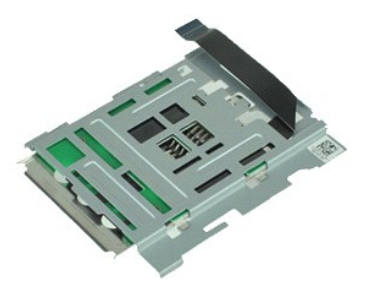

**ПРИМЕЧАНИЕ.** Для просмотра приведенных ниже иллюстраций вам может понадобиться установить Adobe® Flash® Player с веб-узла **Adobe.com**.

- 1. Следуйте процедурам, приведенным в разделе <u>Перед началом работы с внутренними компонентами компьютера</u>.<br>2. Извлеките <u>коышку порта ATG</u> (применимо только к компьютерам E6410 ATG).
- 
- 3. Извлеките <u>аккумулятор</u>.<br>4. Извлеките <u>модуль памяти</u>.
- 
- 5. Извлеките плату <u>ExpressCard</u>.<br>6. Извлеките <u>оптический дисковод</u>.
- 7. Извлеките <u>жесткий диск</u>.<br>8. Извлеките крышки шарни
- 8. Извлеките [крышки шарниров](file:///C:/data/systems/late6410/ru/SM/TD_Hinge_Covers.htm).<br>9. Извлеките съемную панель.
- 9. Извлеките <u>съемную панель.</u><br>10. Извлеките <u>модуль Latitude</u> (11. Извлеките <u>плату WWAN</u>.
- 10. Извлеките <u>модуль Latitude ON™ Flash/CMG</u>.<br>11. Извлеките <u>плату WWAN</u>.
- 12. Извлеките <u>плату WLAN</u>.<br>13. Извлеките <u>батарейку типа «таблетка»</u>.
- 
- 14. Извлеките [крышку со светодиодными индикаторами](file:///C:/data/systems/late6410/ru/SM/TD_LED_Cover.htm).<br>15. Извлеките клавиатуру. Извлеките [клавиатуру](file:///C:/data/systems/late6410/ru/SM/TD_Keyboard.htm).
- 
- 16. Извлеките <u>считыватель отпечатков пальцев</u>.<br>17. Извлеките [дисплей в сборе](file:///C:/data/systems/late6410/ru/SM/TD_Display_Assembly.htm).
- 18. Извлеките [каркас платы](file:///C:/data/systems/late6410/ru/SM/TD_Card_Cage.htm) ExpressCard. 19. Извлеките [системную плату](file:///C:/data/systems/late6410/ru/SM/TD_System_Board.htm).
- 20. Отсоедините от системной платы кабель устройства чтения карт SD.
- 21. Сдвиньте устройство чтения карт SD вправо и поднимите 2 крючка для крепления.
- 22. Извлеките устройство чтения карт SD из компьютера.

# **Обратная установка устройства чтения карт SD**

Чтобы установить устройство чтения карт SD на место, выполните шаги по извлечению в обратном порядке.

# <span id="page-45-0"></span>**SIM-карта**

**Руководство по обслуживанию Dell™ Latitude™ E6410/E6410 ATG**

ОСТОРОЖНО! Перед началом работы с внутренними компонентами компьютера ознакомьтесь с указаниями по технике безопасности,<br>прилагаемыми к компьютеру. Дополнительные сведения о рекомендациях по технике безопасности смотрите

# **Извлечение SIM-карты**

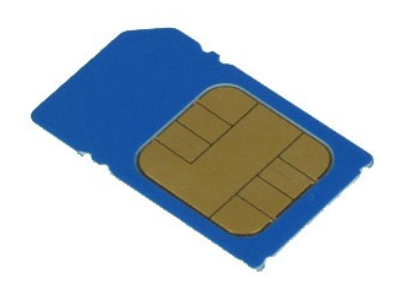

**ПРИМЕЧАНИЕ.** Для просмотра приведенных ниже иллюстраций вам может понадобиться установить Adobe® Flash® Player с веб-узла **Adobe.com**.

- 1. Следуйте процедурам, приведенным в разделе <u>Перед началом работы с внутренними компонентами компьютера</u>.<br>2. Извлеките <u>коышку порта ATG</u> (применимо только к компьютерам E6410 ATG).
- 
- 3. Извлеките <u>аккумулятор</u>.<br>4. Нажмите и извлеките SIM-карту.
- 5. Извлеките SIM-карту из компьютера.

# **Установка SIM-карты**

Чтобы установить SIM-карту на место, выполните шаги по извлечению в обратном порядке.

#### <span id="page-46-0"></span>**Смарт-карта**

**Руководство по обслуживанию Dell™ Latitude™ E6410/E6410 ATG**

ОСТОРОЖНО! Перед началом работы с внутренними компонентами компьютера ознакомьтесь с указаниями по технике безопасности,<br>прилагаемыми к компьютеру. Дополнительные сведения о рекомендациях по технике безопасности смотрите

## **Извлечение смарт-карты**

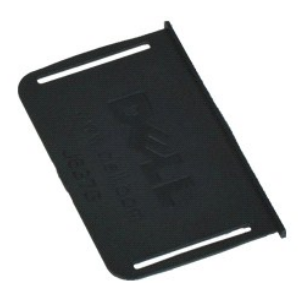

**ПРИМЕЧАНИЕ.** Для просмотра приведенных ниже иллюстраций вам может понадобиться установить Adobe® Flash® Player с веб-узла **Adobe.com**.

- 1. Следуйте процедурам, приведенным в разделе <u>Перед началом работы с внутренними компонентами компьютера.</u><br>2. Извлеките <u>крышку порта АТС</u> (применимо только к <mark>компьютерам</mark> E6410 ATG).<br>3. Нажмите и извлеките смарт-
- 
- 

# **Установка смарт-карты**

Чтобы установить смарт-карту на место, выполните шаги по извлечению в обратном порядке.

#### <span id="page-47-0"></span>**Системная плата**

**Руководство по обслуживанию Dell™ Latitude™ E6410/E6410 ATG**

**ОСТОРОЖНО! Перед началом работы с внутренними компонентами компьютера ознакомьтесь с указаниями по технике безопасности,** прилагаемыми к компьютеру. Дополнительные сведения о рекомендациях по технике безопасности смотрите на начальной странице<br>раздела о соответствии нормативным требованиям по адресу www.dell.com/regulatory\_compliance.

#### **Извлечение системной платы**

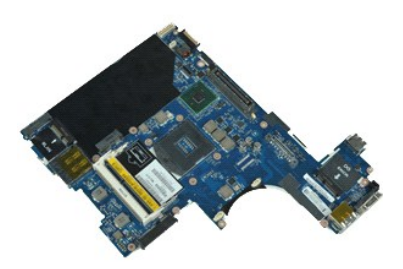

**ПРИМЕЧАНИЕ.** Для просмотра приведенных ниже иллюстраций вам может понадобиться установить Adobe® Flash® Player с веб-узла **Adobe.com**.

- 1. Следуйте процедурам, приведенным в разделе <u>Перед началом работы с внутренними компонентами компьютера</u>.<br>2. Извлеките <u>коышку порта ATG</u> (применимо только к компьютерам E6410 ATG).
- 
- 3. Извлеките <u>аккумулятор</u>.<br>4. Извлеките <u>SIM-[карту](file:///C:/data/systems/late6410/ru/SM/TD_SIM_Card.htm)</u>.
- 
- 5. Извлеките <u>карту SD</u>.<br>6. Извлеките плату <u>ExpressCard</u>.
- 7. Извлеките [смарт](file:///C:/data/systems/late6410/ru/SM/TD_Smart_Card.htm)-карту.<br>8. Извлеките крышки шарн
- е и извлеките <u>спарт картъ</u>.<br>8. Извлеките <u>крышки шарниров.</u><br>9. Извлеките съемную панель.
- 9. Извлеките [съемную панель](file:///C:/data/systems/late6410/ru/SM/TD_Access_Panel.htm).<br>10. Извлеките оптический диск
- 10. Извлеките <u>оптический дисковод</u>.<br>11. Извлеките <u>жесткий диск</u>.
- 12. Извлеките <u>крышку со светодиодными индикаторами</u>.<br>13. Извлеките <u>клавиатуру</u>.
- 
- 14. Извлеките [батарейку типа «таблетка»](file:///C:/data/systems/late6410/ru/SM/TD_Coin_Batt.htm).<br>15. Извлеките <u>память</u>. Извлеките [память](file:///C:/data/systems/late6410/ru/SM/TD_Memory_Module.htm).
- 16. Извлеките плату [WWAN.](file:///C:/data/systems/late6410/ru/SM/TD_WWAN_Card.htm)<br>17. Извлеките плату WLAN.
- 
- 17. Извлеките <u>плату WLAN</u>.<br>18. Извлеките <u>модуль Latitude ON™ Flash/CMG</u>.
- 19. Извлеките <u>считыватель отпечатков пальцев</u>.<br>20. Извлеките <u>радиатор и вентилятор процессора</u>.
- 12. Извлеките <u>енитерателв отн</u><br>20. Извлеките <u>радиатор и вент</u><br>21. Извлеките [дисплей в сборе](file:///C:/data/systems/late6410/ru/SM/TD_Display_Assembly.htm)
- 
- 22. Извлеките <u>упор для рук</u>.<br>23. Отсоедините разъем питания от системной платы.

24. Отключите кабели устройства чтения смарт-карт и IEEE 1394 от разъемов на системной плате.

25. Выверните винты, которыми системная плата крепится к корпусу компьютера.

- 26. Начните с правого заднего угла, отсоединив от системной платы разъем платы ввода-вывода.
- 27. Поднимите задний край системной платы, чтобы отключить от нее все разъемы в левой части, а затем сдвиньте системную плату назад и извлеките ее из компьютера.

# **Установка системной платы**

Чтобы установить системную плату на место, выполните шаги по извлечению в обратном порядке.

# <span id="page-48-0"></span>**Плата WLAN**

**Руководство по обслуживанию Dell™ Latitude™ E6410/E6410 ATG**

ОСТОРОЖНО! Перед началом работы с внутренними компонентами компьютера ознакомьтесь с указаниями по технике безопасности,<br>прилагаемыми к компьютеру. Дополнительные сведения о рекомендациях по технике безопасности смотрите

#### **Извлечение платы WLAN**

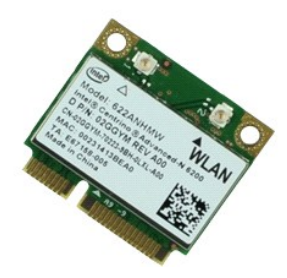

**ПРИМЕЧАНИЕ.** Для просмотра приведенных ниже иллюстраций вам может понадобиться установить Adobe® Flash® Player с веб-узла **Adobe.com**.

- 1. Следуйте процедурам, приведенным в разделе <u>Перед началом работы с внутренними компонентами компьютера</u>.<br>2. Извлеките <u>коышку порта ATG</u> (применимо только к компьютерам E6410 ATG).
- 
- 3. Извлеките <u>аккумулятор</u>.<br>4. Извлеките <u>съемную панель</u>.
- 5. Отсоедините от платы WLAN антенные кабели.
- 6. Удалите винт, которым плата WLAN крепится к компьютеру.
- 7. Извлеките плату WLAN из компьютера.

# **Установка платы WLAN**

Чтобы установить плату WLAN на место, выполните шаги по извлечению в обратном порядке.

# <span id="page-49-0"></span>**Плата WWAN**

**Руководство по обслуживанию Dell™ Latitude™ E6410/E6410 ATG**

ОСТОРОЖНО! Перед началом работы с внутренними компонентами компьютера ознакомьтесь с указаниями по технике безопасности,<br>прилагаемыми к компьютеру. Дополнительные сведения о рекомендациях по технике безопасности смотрите

#### **Извлечение платы WWAN**

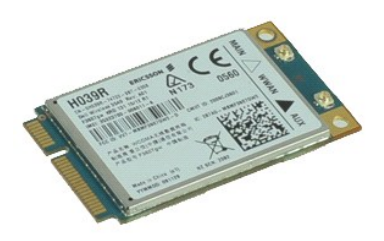

**ПРИМЕЧАНИЕ.** Для просмотра приведенных ниже иллюстраций вам может понадобиться установить Adobe® Flash® Player с веб-узла **Adobe.com**.

- 1. Следуйте процедурам, приведенным в разделе <u>Перед началом работы с внутренними компонентами компьютера</u>.<br>2. Извлеките <u>коышку порта ATG</u> (применимо только к компьютерам E6410 ATG).
- 
- 3. Извлеките <u>аккумулятор</u>.<br>4. Извлеките <u>съемную панель</u>.
- 5. Отсоедините от платы WWAN все антенные кабели.
- 6. Выверните винт, которым плата WWAN крепится к компьютеру.
- 7. Извлеките плату WWAN из компьютера.

# **Установка платы WWAN**

Чтобы установить плату WWAN на место, выполните шаги по извлечению в обратном порядке.

#### <span id="page-50-0"></span>**Работа с компьютером**

**Руководство по обслуживанию Dell™ Latitude™ E6410/E6410 ATG**

- [Подготовка к работе с внутренними компонентами компьютера](#page-50-1)
- [Рекомендуемые инструменты](#page-50-2)
- [Выключение компьютера](#page-51-0)
- [После работы с внутренними компонентами компьютера](#page-51-1)

#### <span id="page-50-1"></span>**Подготовка к работе с внутренними компонентами компьютера**

Соблюдайте приведенные ниже инструкции по технике безопасности во избежание повреждения компьютера и для собственной безопасности. Если не указано иное, каждая процедура, предусмотренная в данном документе, подразумевает соблюдение следующих условий:

- 
- ı Убедитесь в том, что выполнены все действия, описанные в этом разделе[.](file:///C:/data/systems/late6410/ru/SM/work.htm)<br>ι Прочитана информация по технике безопасности, прилагаемая к компьютеру.<br>ι Компонент можно заменить или (если он был приобретен отдельно) установи
- ОСТОРОЖНО! Перед началом работы с внутренними компонентами компьютера ознакомьтесь с указаниями по технике безопасности,<br>прилагаемыми к компьютеру. Дополнительные сведения о рекомендациях по технике безопасности смотрите
- ВНИМАНИЕ! Многие ремонтные работы могут быть выполнены только квалифицированным техником по обслуживанию. Вам следует<br>выполнять только поиск и устранение неполадок и простые ремонтные работы, предусмотренные документацией **технике безопасности, прилагаемые к изделию.**
- ПРЕДУПРЕЖДЕНИЕ. Во избежание электростатического разряда следует заземлиться, надев антистатический браслет или периодически<br>прикасаясь к некрашеной металлической поверхности (например, к разъемам на задней панели компьют
- ПРЕДУПРЕЖДЕНИЕ. Соблюдайте осторожность при обращении с компонентами и платами. Не следует дотрагиваться до компонентов и<br>контактов платы. Держите плату за края или за металлическую монтажную скобу. Такие компоненты, как **края, а не за контакты.**
- **ПРЕДУПРЕЖДЕНИЕ. При отсоединении кабеля тяните его за разъем или за язычок, но не за сам кабель. У некоторых кабелей есть**  Δ разъемы с фиксирующими защелками. Перед отсоединением такого кабеля необходимо нажать на фиксирующие защелки. При<br>разъединении разъемов старайтесь разносить их по прямой линии, чтобы не погнуть контакты. Перед подключение **что разъемы правильно расположены относительно друг друга.**

**ПРИМЕЧАНИЕ.** Цвет компьютера и некоторых компонентов может отличаться от цвета, показанного в этом документе.

Во избежание повреждения компьютера выполните следующие шаги, прежде чем приступать к работе с внутренними компонентами компьютера.

- 1. Чтобы не поцарапать крышку компьютера, работы следует выполнять на плоской и чистой поверхности.
- 2. Выключите компьютер (см. раздел <u>[Выключение компьютера](#page-51-0)</u>).<br>3. Если компьютер подключен к стыковочному устройству, отстыкуйте его.
- 
- **ПРЕДУПРЕЖДЕНИЕ. При отсоединении сетевого кабеля сначала отсоедините кабель от компьютера, а затем отсоедините кабель от сетевого устройства.**
- 4. Отсоедините от компьютера все сетевые кабели.
- 
- 5. Отключите компьютер и все внешние устройства от электросети. 6. Если возможно, отсоедините все адаптеры от компьютера.
- 7. Закройте крышку дисплея, переверните компьютер вверх дном и положите его на ровную рабочую поверхность.
- **ПРЕДУПРЕЖДЕНИЕ. Во избежание повреждения системной платы необходимо вынуть основной аккумулятор перед обслуживанием компьютера.**
- 
- 8. Извлеките основной <u>аккумулятор</u>.<br>9. Переверните компьютер, чтобы верхняя сторона была обращена вверх.
- 10. Откройте крышку дисплея.
- 11. Нажмите кнопку питания, чтобы заземлить системную плату.
- **ПРЕДУПРЕЖДЕНИЕ. Во избежание поражения электрическим током обязательно отключите компьютер от электросети, прежде чем будете открывать крышку дисплея**.
- ПРЕДУПРЕЖДЕНИЕ. Прежде чем касаться каких-либо внутренних компонентов компьютера, снимите статическое электричество,<br>прикоснувшись к некрашеной металлической поверхности (например, на задней панели компьютера). Во время р **прикасайтесь к некрашеной металлической поверхности, чтобы снять статическое электричество, которое могло бы повредить внутренние компоненты.**
- Извлеките все установленные платы [ExpressCard](file:///C:/data/systems/late6410/ru/SM/TD_Express_Card.htm) или смарт-карты из соответствующих слотов.

12. Извлеките все установле.<br>13. Извлеките <u>жесткий диск</u>.

#### <span id="page-50-2"></span>**Рекомендуемые инструменты**

Для выполнения процедур, описанных в этом документе, могут потребоваться следующие инструменты:

- l малая шлицевая отвертка;
- l крестовая отвертка №0;
- l крестовая отвертка №1;
- маленькая пластмассовая палочка

#### <span id="page-51-0"></span>**Выключение компьютера**

- **ПРЕДУПРЕЖДЕНИЕ. Во избежание потери данных сохраните и закройте все открытые файлы и выйдите из всех программ, прежде чем выключать компьютер.**
- 1. Завершите работу операционной системы.
	- l **В Windows 7®:**

Нажмите кнопку **Пуск** , а затем **Завершение работы**.

l **В Windows Vista®:**

Нажмите **Пуск <sup>(ра</sup>, затем щелкните стрелку в нижнем правом углу меню <b>Пуск**, как показано ниже, а затем щелкните Завершение работы.

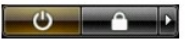

l **В Windows® XP:** 

#### Нажмите **Пуск**® **Завершение работы**® **Завершение работы**.

Компьютер выключится после окончания процесса завершения работы операционной системы.

2. Убедитесь, что компьютер и все подключенные внешние устройства выключены. Если компьютер и подключенные устройства не выключились автоматически при завершении работы операционной системы, нажмите и не отпускайте кнопку питания примерно 4 секунды, пока они не выключатся.

# <span id="page-51-1"></span>**После работы с внутренними компонентами компьютера**

После завершения любой процедуры замены не забудьте подсоединить все внешние устройства, платы и кабели, прежде чем включать компьютер.

- ПРЕДУПРЕЖДЕНИЕ. Во избежание повреждения компьютера следует использовать только аккумулятор, предназначенный для данного<br>компьютера Dell. Не используйте аккумуляторы, предназначенные для других компьютеров Dell.
- 1. Подсоедините все внешние устройства, например репликатор портов, плоский аккумулятор или стыковочную станцию Media Base, и установите<br> обратно все платы и карты, например плату ЕхргеssCard.<br>2. Подсоедините к ко
- 
- **ПРЕДУПРЕЖДЕНИЕ. Чтобы подсоединить сетевой кабель, сначала подключите его к сетевому устройству, а затем подключите его к компьютеру.**
- 3. Установите <u>[аккумулятор](file:///C:/data/systems/late6410/ru/SM/TD_Battery.htm)</u><br>4. Подключите компьютер I<br>5. Включите компьютер.
- 4. Подключите компьютер и все внешние устройства к розеткам электросети. 5. Включите компьютер.
- 

[Назад на страницу содержания](file:///C:/data/systems/late6410/ru/SM/index.htm)